Dell™ 串行连接 SCSI 主机总线适配器 5/i 集成 适配器和 5/E 适配器

## 用户指南

型号 UCS-50

Dell™ 串行连接 SCSI 主机总线适配器 5/i 集成 适配器和 5/E 适配器

## 用户指南

### 注、注意和警告

■ 注: 注表示可以帮助您更好地使用计算机的重要信息。

● 注意: 注意表示可能会损坏硬件或导致数据丢失, 并告诉您如何避免此类问题。

警告:警告表示可能会导致财产损坏、人身伤害或死亡。

\_\_\_\_\_\_\_\_\_\_\_\_\_\_\_\_\_\_\_\_ 本说明文件中的信息如有更改,恕不另行通知。 © 2005 – 2007 Dell Inc.。版权所有,翻印必究。

未经 Dell Inc. 书面许可,严禁以任何形式进行复制。

本说明文件中述及的其它商标和产品名称是指拥有相应商标和产品名称的公司或其制造的产品。 Dell Inc. 对其它公司的商标和产 品名称不拥有任何所有权。

型号:UCS-50

2007 年 1 月 P/N GF894 修订版 A01

本文中使用的商标: Dell、DELL 徽标、PowerEdge、PowerVault 和 OpenManage 是 Dell Inc. 的商标; Intel 是 Intel Corporation 的注册商标; Microsoft、 Windows 和 Windows Server 是 Microsoft Corporation 的注册商标, Windows Vista 是 Microsoft Corporation 的商标; Novell、 NetWare 和 SUSE 是 Novell, Inc. 在美国和其它国家或地区的注册商标; Red Hat 和 Red Hat Enterprise Linux 是 Red Hat, Inc. 的注册商标; DR-DOS 是 DRDOS, Inc. 的注册商标。

目录

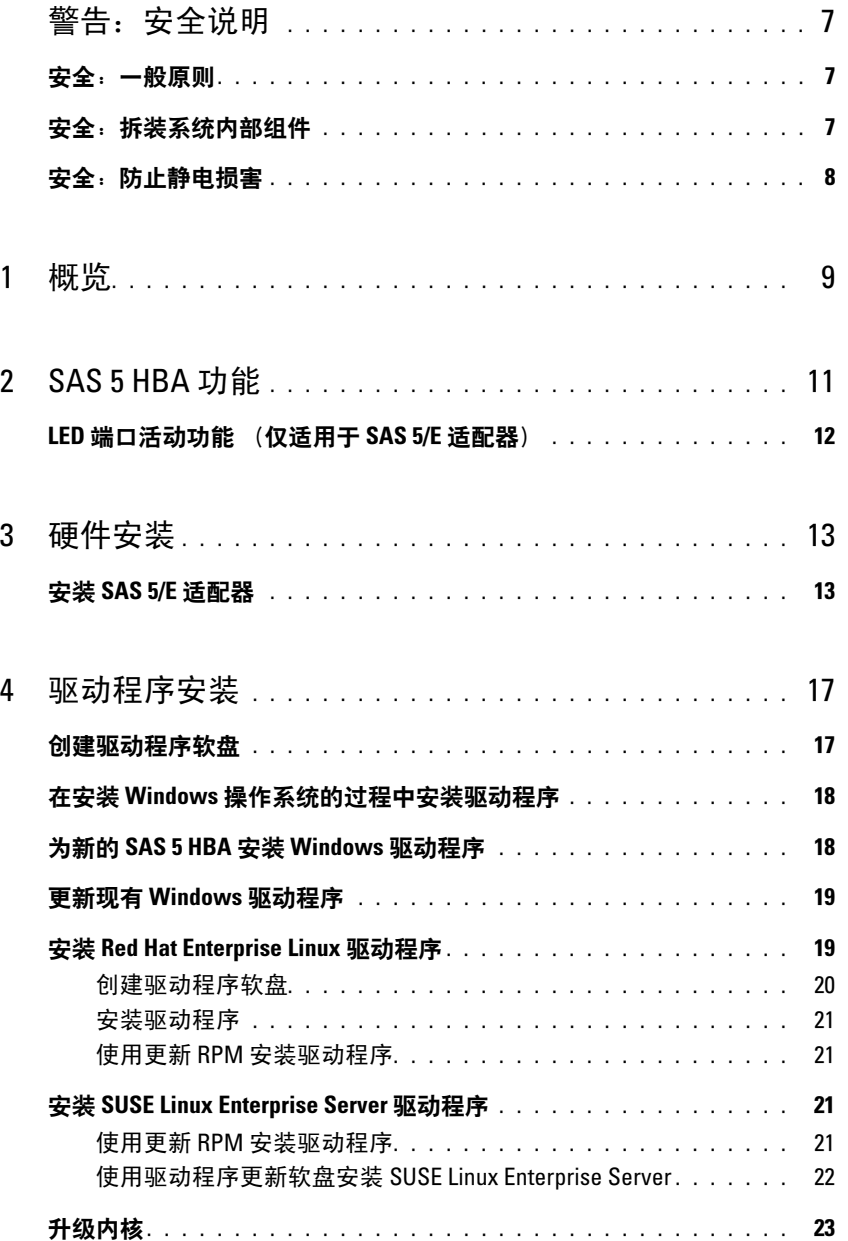

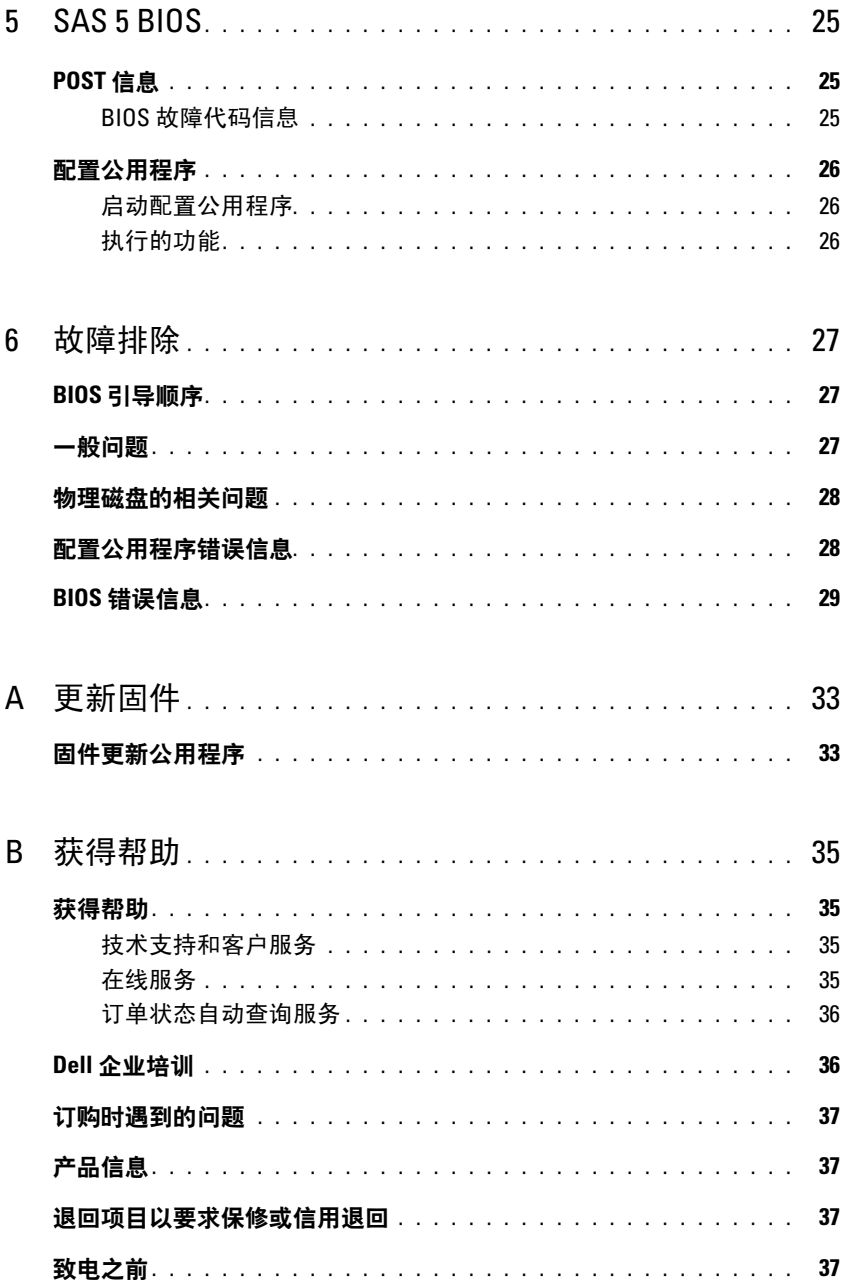

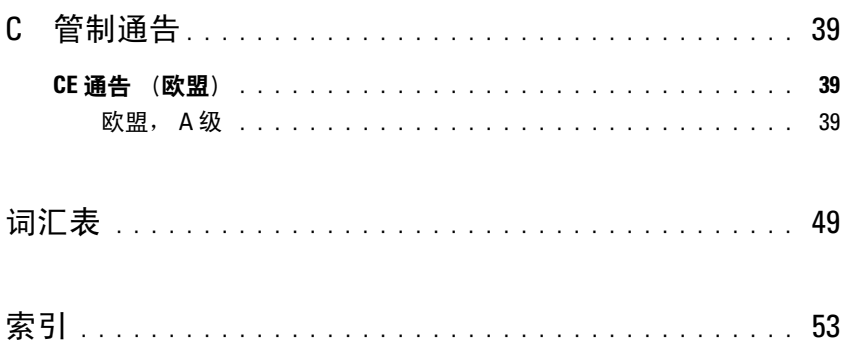

### 目录

# <span id="page-8-0"></span> $\mathbin{\widehat{\triangle}}$  警告:安全说明

遵循以下安全原则有助于确保您的人身安全并防止您的系统和工作环境受到潜在的损害。

 $\mathscr{L}$  注: 请参阅 Dell™ PowerEdge™ 系统或 Dell PowerVault™ 存储系统所附带的说明文件中的安全和警告声明。

## <span id="page-8-1"></span>安全:一般原则

- 仔细查看并遵守维修标记。请勿维修任何产品,除非用户说明文件另有说明。打开或卸下标有带闪电的三角符号的护 盖可能会使您遭受电击。只有经过培训的维修技术人员才能对这些护盖内的组件进行维修。
- 如果出现以下任意情况,请从电源插座处拔下产品的插头并更换部件,或与经过培训的服务提供商联络:
	- 电源电缆、延长电缆或插头损坏。
	- 物品落入产品中。
	- 产品被水沾湿。
	- 产品跌落或损坏。
	- 按照说明进行操作时,产品不能正常运行。
- 仅将产品与许可的设备配合使用。
- 仅使用电气额定值标签上所示类型的外部电源运行产品。如果您不能确定所要求的电源类型,请咨询您的服务提供商 或当地的电力公司。
- 小心处理电池。请勿拆卸、压碎或刺破电池、使电池外部接点短路、将电池弃置火中或水中或使电池暴露于温度高于 60 摄氏度 (140 华氏度) 的环境中。请勿尝试打开或维修电池; 更换电池时只能使用产品的指定电池。

### <span id="page-8-2"></span>**安全:拆装系统内部**组件

在卸下系统外壳之前,请按所列顺序执行以下步骤。

/!\ 警告: 除非 Dell 说明文件中另有明确说明,仅授权经过培训的维修技术人员卸下系统外壳并拆装系统内部的任何组 件。

 $\qquad \qquad \text{if} \ \hat{\mathbf{x}} = \hat{\mathbf{x}}$  ,  $\hat{\mathbf{y}} = \hat{\mathbf{x}}$  ,  $\hat{\mathbf{y}}$  ,  $\hat{\mathbf{x}}$  ,  $\hat{\mathbf{y}}$  ,  $\hat{\mathbf{x}}$  ,  $\hat{\mathbf{y}}$  ,  $\hat{\mathbf{x}}$  ,  $\hat{\mathbf{x}}$  ,  $\hat{\mathbf{x}}$  ,  $\hat{\mathbf{x}}$  ,  $\hat{\mathbf{y}}$  ,  $\hat{\mathbf{y}}$  ,  $\hat{\mathbf{x}}$  ,  $\hat{\mathbf{x}}$  ,  $\hat{\mathbf$ 设备的连接。

- 1 关闭系统和所有设备的电源。
- 2 请先触摸机箱上未上漆的金属表面,以确保接地,并导去身上的静电,然后再接触系统内部的任何组件。
- 3 在操作过程中,请不时触摸机箱上未上漆的金属表面,以导去可能损害内部组件的所有静电。
- 4 断开系统和设备的电源。为了降低人身伤害或触电的可能性,请断开系统的所有通信连线。

此外, 适当时应遵循以下安全原则:

- 断开电缆连接时,请拔出其连接器或张力释放拉环,而不要拉动电缆。某些电缆的连接器带有锁定卡舌,要断开此类 电缆,请先按下锁定卡舌然后再断开电缆。在拔出连接器时,应将其两边同时拔出,以避免弄弯连接器内的插针。另 外,在连接电缆之前,请确保正确对准两个连接器且方向正确。
- 请小心处理组件和插卡。请勿触摸组件或插卡上的接点。通过插卡边缘或其金属固定支架握持插卡。通过组件 (例如 微处理器芯片)的边缘而非其插针握持组件。

## <span id="page-9-1"></span><span id="page-9-0"></span>安全:防止静电损害

静电释放 (ESD) 事件可能会损坏计算机内部的电子组件。在某些情况下, ESD 可能在人体或外围设备等物体上积累, 然后 释放到另一个物体 (例如计算机)上。为防止 ESD 损害,您应先导去身上的静电,然后再接触计算机内部的任何电子组件 (例如内存模块)。在接触任何电子组件之前触摸金属接地物体 (例如计算机输入输出面板上的未上漆金属表面),可以防 止 ESD 损害。在将外围设备 (包括掌上数字助理)连接到计算机前,应总是通过接地导去身上和外围设备上的静电。此 外,拆装计算机内部组件时,请不时触摸输入输出连接器,以导去身上可能累积的所有静电。

您还可以采取以下措施防止静电释放造成的损害:

- 打开静电敏感组件的包装后,请勿将组件从防静电包装中取出,除非您已准备好安装该组件。打开防静电包装之前, 请确保已导去身上的静电。
- 运送对静电敏感的组件时,请先将其放入防静电容器或包装中。
- 在无静电的工作区内处理所有静电敏感组件。如果可能,请使用防静电地板垫和工作台垫。

## <span id="page-10-0"></span>概览

<span id="page-10-3"></span>Dell™ 串行连接 SCSI (SAS) 5 主机总线适配器 (HBA) 是下一代企业级存储控制器。它们无法与 上一代 SCSI 设备向后兼容。

<span id="page-10-2"></span>SAS 5 HBA 是一种半长度且全尺寸的 PCI-E 卡。它们有四个或八个串行连接器用于支持符合 Dell 要求的 SAS 和串行 ATA 设备。 SAS 5/E 适配器使用两个 x4 外部连接器与物理磁盘通信, 而 SAS 5/i 集成适配器则使用一个 x4 内部 SAS 连接进行通信。

使用 PCI-E x8 或 x16 连接器的平台均支持 SAS 5 HBA。

#### 图 1-1. SAS 5/E 适配器

<span id="page-10-4"></span><span id="page-10-1"></span>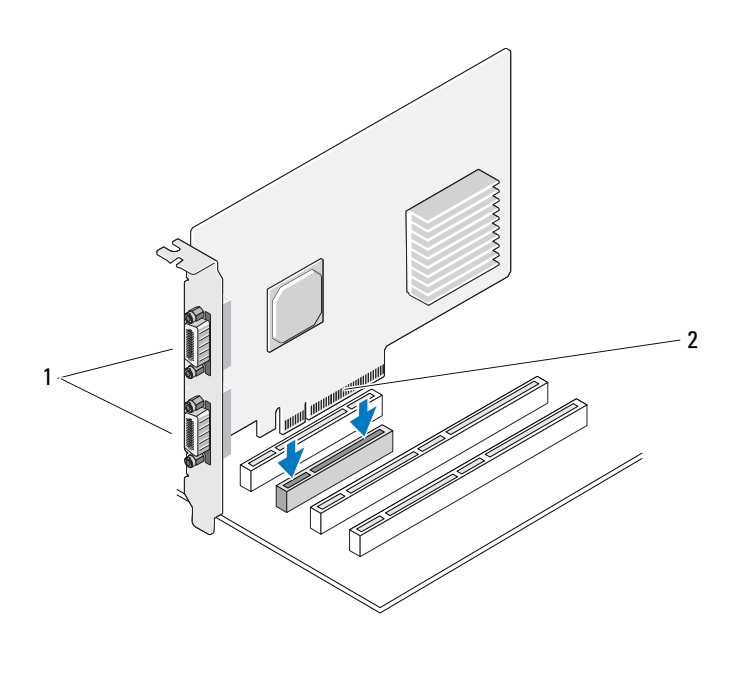

1 两个 x4 外部连接器 2 PCI-E 连接器

#### 图 1-2. SAS 5/i 集成适配器

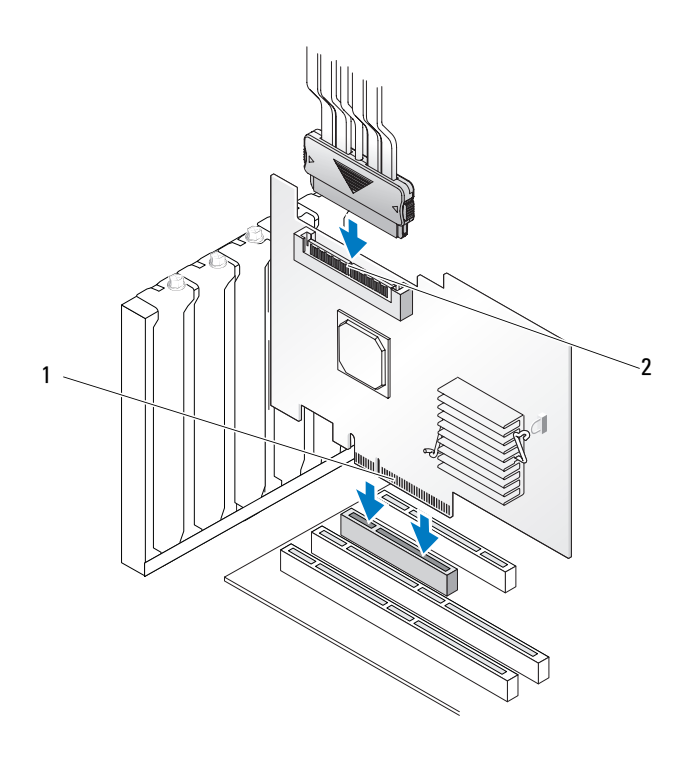

1 PCI-E 连接器 2 一个 x4 内部连接器

# <span id="page-12-1"></span><span id="page-12-0"></span>SAS 5 HBA 功能

本节介绍 Dell™ 串行连接 SCSI (SAS) 5 主机总线适配器 (HBA) 的规格。下表对 SAS 5/E 适配器 和 SAS 5/i 集成适配器进行了规格比较。

#### <span id="page-12-2"></span>表 2-1. SAS 5 HBA 的规格

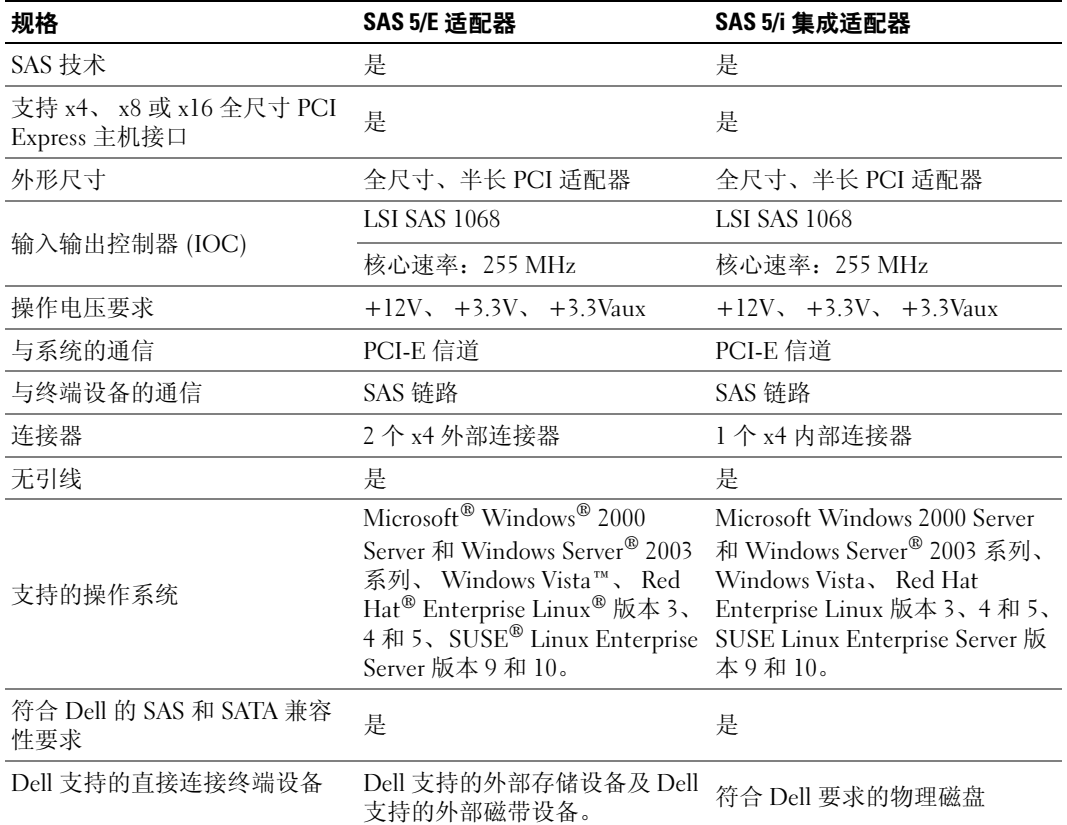

#### 表 2-1. SAS 5 HBA 的规格 (续)

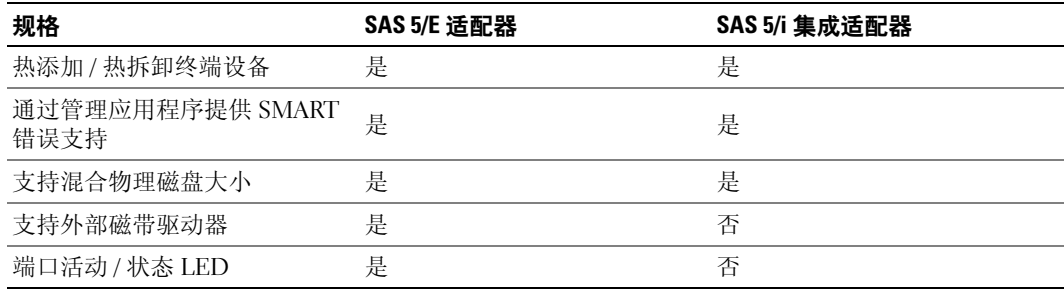

## <span id="page-13-0"></span>LED 端口活动功能 (仅适用于 SAS 5/E 适配器)

SAS 5/E 适配器控制器均配备有端口活动 / 状态发光二极管 (LED)。这些 LED 使您可以快速确定外 部 SAS 端口的状态。每个 x4 连接器都有自己的一组 LED。

下表介绍了 LED 的颜色及相应的 SAS 端口状态。

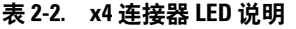

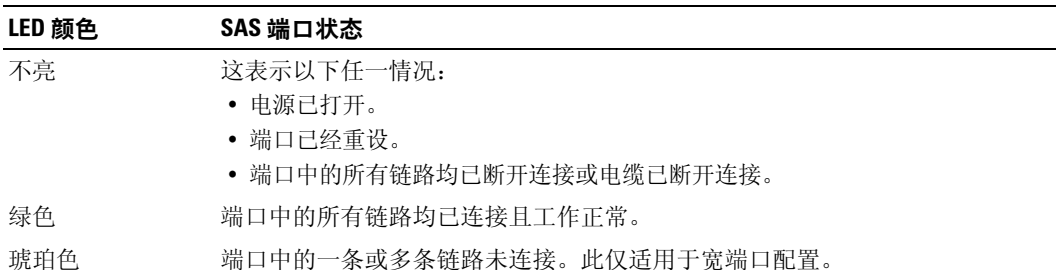

## <span id="page-14-3"></span><span id="page-14-2"></span><span id="page-14-0"></span>硬件安装

本章介绍如何安装 Dell™ 串行连接 SCSI (SAS) 5/E 适配器。

<span id="page-14-4"></span>■ 注: 有关安装 SAS 5/i 集成适配器的说明, 请参阅系统的 《硬件用户手册》。

### <span id="page-14-1"></span>安装 SAS 5/E 适配器

- 警告:只有经过培训的维修技术人员才能卸下系统主机盖并拆装系统的任何内部组件。授权的维修 技术人员:在执行任何步骤之前,请参阅 《产品信息指南》了解有关安全预防措施、拆装计算机内 部组件和防止静电损害的完整信息。
	- 1 打开 SAS 5/E 适配器的包装并检查是否有任何损坏。

■ 注: 如果适配器已损坏, 请参阅第 35 [页的 "获得帮助"。](#page-36-4)

- 2 关闭系统和连接的外围设备,并断开系统与电源插座的连接。有关电源设备的详细信息,请 参阅系统的 《硬件用户手册》。
- 3 断开系统的网络连接,然后卸下系统外壳。有关打开系统外壳的详细信息,请参阅系统的 《硬件用户手册》。
- 4 选择适当的 PCI-E 插槽。卸下系统背面与选择的 PCI-E 插槽对齐的空白填充挡片。
	- $\mathscr{L}$  注: SAS 5/E 适配器必须置于扩充槽中,SAS 5/i 集成适配器必须置于嵌入式插槽中。有关 PCI-E 插槽的详细信息,请参阅系统说明文件。
- 5 将 SAS 5/E 适配器与选择的 PCI-E 插槽对齐。
- 6 轻轻且稳固地插入适配器,直到适配器在 PCI-E 插槽中牢固就位。请参见图 [3-1](#page-15-0)。

#### <span id="page-15-0"></span>图 3-1. 安装 SAS 5/E 适配器

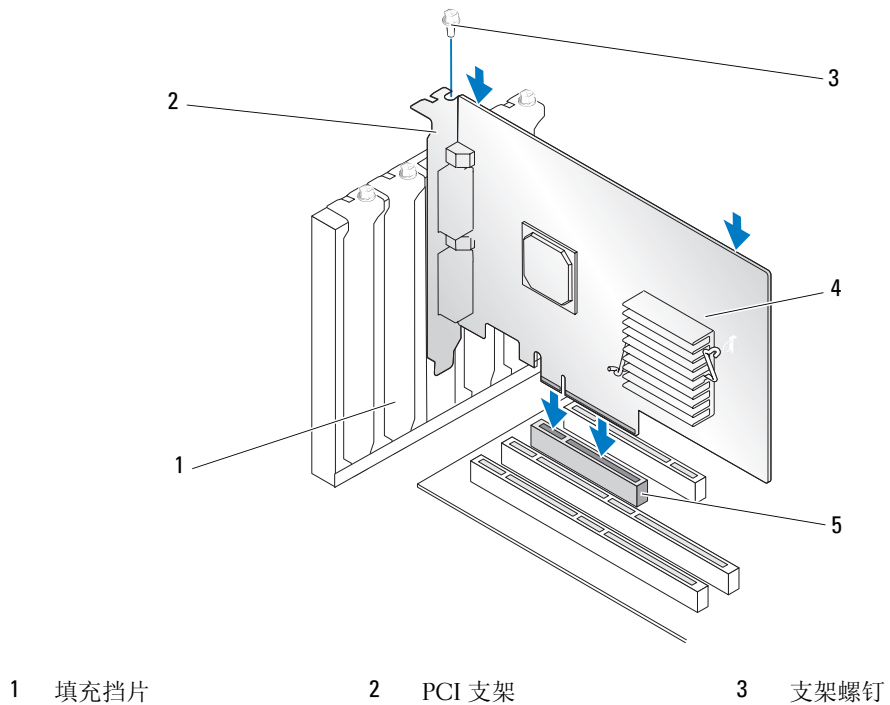

- 
- 4 SAS 5/E 适配器 5 PCI-E 插槽

- 7 拧紧支架螺钉 (如果有),或使用系统的固定夹将适配器固定在系统机箱上。
- 装回系统外壳。有关合上系统外壳的详细信息,请参阅系统的 《硬件用户手册》。
- 将电缆从外部存储设备连接到适配器。请参见图 [3-2](#page-16-0)。

■ 注: 外部电缆可连接到两个外部连接器中的任何一个。

#### <span id="page-16-0"></span>图 3-2. 连接外部存储设备的电缆

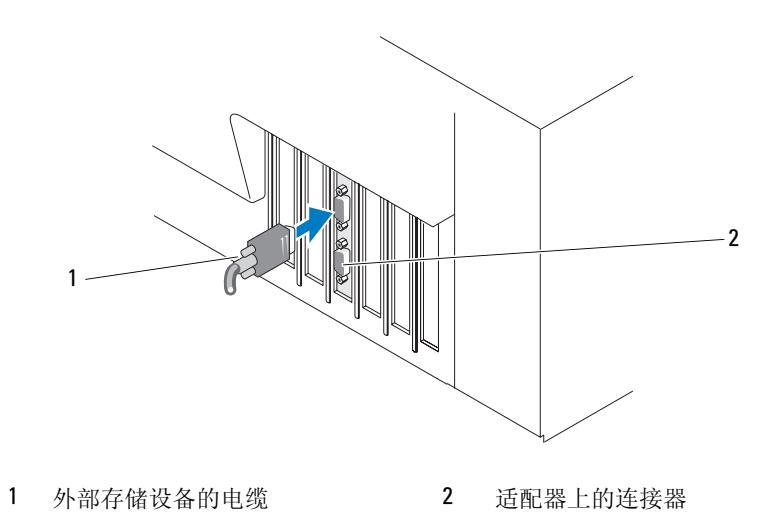

10 重新连接电源电缆和网络电缆,然后打开系统电源。

- ▲ 注: 请确保未将硬盘和磁带驱动器连接至同一 SAS 5/iR 适配器。
- 4 注: 有关将 SAS 5i/R 控制器连接至磁带驱动器的详细信息,请参阅系统的《硬件用户手册》。
- $\mathscr{L}$  注: 不支持在连接至 SAS 5/E 的硬盘上安装操作系统。

#### 16 | 硬件安装

# <span id="page-18-2"></span><span id="page-18-0"></span>驱动程序安装

<span id="page-18-5"></span><span id="page-18-3"></span>Dell™ 串行连接 SCSI (SAS) 5 主机总线适配器 (HBA) 要求软件驱动程序能在 Microsoft® Dell™ 串行连接 SCSI (SAS) 5 王机忌线适配器 (HBA) 要求软件驱动程序能在 Micr<br>Windows®、 Red Hat® Enterprise Linux® 和 SUSE® Linux 操作系统中正常运行。 本章介绍了为以下操作系统安装驱动程序的步骤:

- Microsoft Windows 2000 Server 系列
- Microsoft Windows Server 2003 系列
- Windows Vista™

#### <span id="page-18-4"></span> $\mathscr{L}$  注: 仅 SAS 5/i 集成控制器卡支持 Windows Vista。

- Red Hat Enterprise Linux 版本 3、 4 和 5
- SUSE<sup>®</sup> Linux Enterprise Server 版本 9 和 10

本章介绍了安装驱动程序的四种方法,如下所述:

- 在安装 Windows 操作系统的过程中安装驱动程序。
- 为新的 SAS 5 HBA 安装 Windows 驱动程序。
- 更新现有 Windows 驱动程序。
- 在新的或现有 Linux 操作系统上安装或更新驱动程序。
- 注:设备驱动程序会经常更新。为确保您具有本节中所提到的所有驱动程序的最新版本,请查看 Dell 支持 Web 站点 support.dell.com。如果有较新版本的驱动程序,可以将其下载到您的系统。

### <span id="page-18-6"></span><span id="page-18-1"></span>创建驱动程序软盘

- <sup>1</sup> <sup>在</sup> Dell 支持 Web 站点 support.dell.com 中浏览到与系统对应的下载部分。
- <sup>2</sup> 找到最新的 SAS 5 HBA 驱动程序并将其下载到系统中。在 Dell 支持 Web 站点上,这些驱动 程序已被封装,因此可以将其写入软盘。程序已被封装,因此可以将其写入软盘。<br>3  请按照 Dell 支持 Web 站点上的说明将驱动程序解压缩到软盘。
- 

### <span id="page-19-3"></span><span id="page-19-0"></span>在安装 Windows 操作系统的过程中安装驱动程序

要在安装操作系统的过程中安装驱动程序,请执行以下步骤:

- <sup>1</sup> 使用 Microsoft Windows 2000/Windows Server 2003 CD 引导系统。
- <sup>2</sup> 显示信息 Press F6 if you need to install a third party SCSI or RAID driver (如果需要安装第三方 显示信息 Press F6 it you need to install a third party SCSI or RAID<br>SCSI <mark>或 RAID 驱动程序,请按 F6 键</mark>)时,请立即按 <F6> 键。

几分钟后,会显示一个屏幕,询问是否要向系统中添加适配器。<br>3 按 <S> 键。

- $\frac{1}{\sqrt{2}}$
- 2. 2002年 2004年 2004年 2004年 2004年 2004年 2004年 2004年 2004年 2004年 2004年 2004年 2 系统将显示可用驱动程序的列表。
- <sup>5</sup> 为已安装的适配器选择正确的驱动程序,然后按 <Enter> 键载入该驱动程序。

 $\mathbb{Z}$  注: 对于 Windows 2003, 可能会显示信息, 指明您提供的驱动程序比 Windows 驱动程序旧 / 新。按 <S> 键可以使用软盘中的驱动程序。

<span id="page-19-2"></span><sup>6</sup> 再次按 <Enter> 键继续安装。

### <span id="page-19-1"></span>为新的 SAS 5 HBA 安装 Windows 驱动程序

### $\mathscr{L}$  注:不需要在 Windows Vista 操作系统中安装驱动程序,因为该操作系统中附带了此驱动程序。

向已经安装 Windows 的系统中添加 SAS 5 HBA 时,请执行以下步骤以配置驱动程序。

- <sup>1</sup> 关闭系统电源。
- <sup>2</sup> 在系统中安装新的 SAS 5 HBA。

有关 SAS 5 HBA 安装和布线的详细说明,请参阅第 13 [页的 "硬件安装"](#page-14-2)。

- <sup>3</sup> 打开系统电源。 Windows 操作系统应该会检测到新适配器并显示信息通知用户。
- 4 弹出 "Found New Hardware Wizard"(找到新硬件向导)屏幕并显示检测到的硬件设备。
- <sup>5</sup> 单击 "Next"(下一步)。
- <sup>6</sup> <sup>在</sup> "Locate device driver"(找到设备驱动程序)屏幕中,选择 "Search for a suitable driver for my device"(搜索适于我的设备的驱动程序),然后单击 "Next"(下一步)。
- iny device (这家更)我的设备的驱动程序/,然后平面 Reat (F 少/。<br>7 在 "Locate Driver Files" (<mark>找到驱动程序文件</mark>) 屏幕上提供相应的驱动程序软件包 (从您的驱动 程序软盘)。<br>8 单击 "Next"(下一**步)**。
- 
- <sup>9</sup> 向导将检测并安装适用于新 SAS 5 HBA 的设备驱动程序。
- 10 单击 "Finish"(完成)完成安装。
- <sup>11</sup> 重新启动系统。

### <span id="page-20-3"></span><span id="page-20-0"></span>更新现有 Windows 驱动程序

要为系统中已安装的 SAS 5 HBA 更新 Windows 驱动程序,请执行以下步骤。

- 注: 在更新驱动程序之前, 请务必关闭系统中的所有应用程序。
- 在:在支<sub>列部物柱庁之前,谓另安天所示乱于的所有应而往厅。</sub><br>1 单击 "Start"(开始) → "Settings"(设置) → "Control Panel"(控制面板) → "System" 甲击 "Sta<br>(**系统**)。 (系统)。
	- 显示 "System Properties" (系统属性) 屏幕。
	- **② 注**: 对于运行 Windows Server 2003 操作系统的系统,单击 "Start" (开始) → "Control Panel" (控制面板)  $→$  "System" (系统)。
- <sup>2</sup> 单击 "Hardware"(硬件)选项卡。
- 2 平山 Haluwalt (嗄甘)処秋下。<br>3 单击 "Device Manager" (<mark>设备管理器</mark>)。 显示 "Device Manager" (设备管理器)屏幕。
- 4 双击 "SCSI and RAID Controllers" (SCSI 和 RAID 控制器)。
- <sup>5</sup> 双击要为其更新驱动程序的 SAS 5 HBA。
- 5 次出安为来文研验功佳序的 5K5 7TibA。<br>6 单击 "Driver"(<mark>驱动程序</mark>)选项卡,然后单击 "Update Driver"(<mark>更新驱动程序</mark>)。 显示 "Upgrade Device Driver Wizard" (升级设备驱动程序向导)屏幕。
- n 在 "Locate Driver Files" (找到驱动程序文件) 屏幕上提供相应的驱动程序软件包 (从您的驱动 程序软盘)。<br>8 选择 "Install from a list or specific location"(**从列表或特定位置安装)**。
- 
- 9 单击 "Next"(下一步)。
- <sup>10</sup> 按照向导中的步骤搜索软盘以找到驱动程序。
- <sup>11</sup> 从软盘中选择 .INF 文件。

 $\mathscr{Q}_1$  注:对于运行 Windows Server 2003 操作系统的系统,选择驱动程序的名称,而不是 .INF 文件。

- <sup>12</sup> 单击 "Next"(下一步),继续进行向导中的安装步骤。
- <span id="page-20-2"></span>13 单击 "Finish" (完成) 退出向导, 然后重新启动系统使更改生效。

### <span id="page-20-1"></span>安装 Red Hat Enterprise Linux 驱动程序

使用本节中的步骤为 Red Hat Enterprise Linux AS (版本 3、4 和 5)和 ES (版本 3、4 和 5)安装驱 动程序。

**么注: Red Hat Enterprise Linux AS 版本 5 中附带了设备驱动程序。为确保您具有此驱动程序的最新版本, 请** 查看 Dell 支持 Web 站点 support.dell.com。如果有较新版本的驱动程序,可以将其下载到您的系统。

#### <span id="page-21-1"></span><span id="page-21-0"></span>创建驱动程序软盘

在开始安装之前,将驱动程序从 Dell™ PowerEdge™ Service and Diagnostic Utilities CD 复制到临 时目录中,或从 Dell 支持 Web 站点 support.dell.com 将适用于 Red Hat Enterprise Linux (版本 3、 4 和 5) 的驱动程序下载到临时目录中。该文件包含两个 Red Hat 软件包管理程序 (RPM) 和若干驱 动程序更新磁盘文件。该软件包还包含动态内核模块支持 (DKMS) Red Hat 软件包管理程序 (RPM) 文件。

该软件包是一个用 Gzip 压缩的 tar 文件。将该软件包下载到 Linux 系统中后,请执行以下步骤:

- 1 用 gunzip 解压缩该软件包。
- 2 对该软件包执行 tar xvf 命令。

请注意,该软件包中包含 DKMS RPM、驱动程序 RPM (已启用 DKMS)和驱动程序更新软盘 (DUD 映像)。

- 3 使用 dd 命令创建驱动程序更新磁盘。使用与此目的对应的映像。 "dd if=<name of the dd image file> of=/dev/fd0"
- 4 使用软盘安装操作系统,如本节后部所述。

#### 创建驱动程序更新软盘

创建驱动程序更新软盘 (DUD) 所需的文件和目录如下所述。

■ 注: SAS 5 驱动程序软件包会安装这些文件。 您此时无需进行任何操作。

- 目录/usr/src/mptlinux -<driver\_version> 包含驱动程序源代码、 dkms.conf 和驱动程序的说明文 件。
- 子目录 redhat driver disk 包含创建 DUD 所需的文件。需要的文件为 disk\_info、 modinfo、 modules.dep  $\overline{\text{A}}$  pcitable.
- 要为 Red Hat Enterprise Linux (版本 4)之前的版本创建 DUD 映像,必须安装内核源软件包以 编译驱动程序。对于 Red Hat Enterprise Linux 4 发行版,无需内核源。

要使用 DKMS 工具创建 DUD,请执行以下步骤:

- 1 在运行 Red Hat Enterprise Linux 操作系统的系统中安装启用了 DKMS 的 SAS 5 驱动程序 RPM 软 件包。
- 2 在任意目录中键入以下命令:

```
dkms mkdriverdisk -d redhat -m mptlinux -v <driver version> 
-k <kernel version>
```
这将启动创建 SAS 5 DUD 映像的进程。

- 3 如果要为多个内核版本创建 DUD 映像,请使用以下命令: dkms mkdriverdisk -d redhat -m mptlinux -v <driver version> -k <kernel version  $1$ >, <kernel version  $2$ >, ...
- 4 创建 DUD 映像后,可以在 SAS 5 驱动程序的 DKMS 树中找到该映像。

**注**: DKMS 软件包既支持 Red Hat Enterprise Linux 也支持 SUSE Linux Enterprise Server。

#### <span id="page-22-4"></span><span id="page-22-0"></span>安装驱动程序

要安装 Red Hat Enterprise Linux (版本 3、 4 和 5)以及相应的驱动程序,请执行以下步骤:

- 1 从 Red Hat Enterprise Linux 安装 CD 正常引导。
- 2 在命令提示符后,键入:Linux expert dd
- 3 当安装提示需要驱动程序软盘时,插入该软盘并按<Enter>键。 有关创建驱动程序软盘的信息,请参阅第 17 [页的 "创建驱动程序软盘"。](#page-18-1)
- 4 按程序指示完成驱动程序的安装。

#### <span id="page-22-1"></span>使用更新 RPM 安装驱动程序

以下步骤说明了使用更新 RPM 安装 Red Hat Enterprise Linux AS (版本 3、4 和 5)操作系统和相应驱 动程序的过程。

#### 安装支持 DKMS 的 RPM 软件包

- 1 将启用了 DKMS 的驱动程序软件包的 zip 文件解压缩。
- 2 使用以下命令安装 DKMS 软件包: rpm -Uvh <DKMS package name>
- 3 使用以下命令安装驱动程序软件包: rpm -Uvh <Driver package name>
- <span id="page-22-5"></span>4 重新启动系统以载入新驱动程序。

### <span id="page-22-2"></span>安装 SUSE Linux Enterprise Server 驱动程序

使用本节中的步骤为 SUSE Linux Enterprise Server (版本 9 和 10)安装驱动程序。

 $\mathscr{L}$  注: SUSE Linux Enterprise Server 版本 10 中附带了设备驱动程序。为确保您具有此驱动程序的最新版本, 请查看 Dell 支持 Web 站点 support.dell.com。如果有较新版本的驱动程序,可以将其下载到您的系统。

#### <span id="page-22-3"></span>使用更新 RPM 安装驱动程序

以下过程说明了使用更新 RPM 安装 SUSE Linux Enterprise Server (版本 9 和 10)操作系统和相应驱 动程序的过程。

#### 安装支持 DKMS 的 RPM 软件包

- 1 将启用了 DKMS 的驱动程序软件包的 zip 文件解压缩。
- 2 使用以下命令安装 DKMS 软件包: rpm -Uvh <DKMS package name>
- <sup>3</sup> 使用以下命令安装驱动程序软件包:rpm -Uvh <Driver package name>
- 4 重新启动系统以载入新驱动程序。

#### 创建驱动程序更新软盘

创建 DUD 之前需要以下文件。

- **么 注: SAS 5 驱动程序软件包会安装这些文件。您此时无需进行任何操作。**
- 目录 /usr/src/mptlinux -<driver\_version> 包含驱动程序源代码、 dkms.conf 和驱动程序的说明文 件。
- 子目录 redhat driver disk 包含创建 DUD 所需的文件。需要的文件为 disk info、 modinfo、 modules.dep 和 pcitable。

要使用 DKMS 工具创建 DUD, 请执行以下步骤:

- 1 在运行 SUSE Linux 操作系统的系统中安装启用了 DKMS 的 SAS 5 驱动程序 RPM 软件包。
- 2 在任意目录中键入以下命令:

```
dkms mkdriverdisk -d redhat -m mptlinux -v <driver version> 
-k <kernel version>
```
这将启动创建 SAS 5 DUD 映像的进程。

3 如果要为多个内核版本创建 DUD 映像,请使用以下命令:

dkms mkdriverdisk -d redhat -m mptlinux -v <driver version> -k <kernel version  $1$ >, <kernel version  $2$ >, ...

4 创建 DUD 映像后,可以在 SAS 5 驱动程序的 DKMS 树中找到该映像。

**注**: DKMS 软件包既支持 Red Hat Enterprise Linux 也支持 SUSE Linux Enterprise Server。

#### <span id="page-23-0"></span>使用驱动程序更新软盘安装 SUSE Linux Enterprise Server

 $\mathbb{Z}$  注: 有关创建驱动程序软盘的信息, 请参阅第 17 [页的 "创建驱动程序软盘"。](#page-18-1)

- 1 在系统中放入相应的 SUSE Linux Enterprise Server (版本 9 和 10) Service Pack (SP) CD。
- 2 从菜单选项中选择 "INSTALLATION"(安装)。
- 3 按 <F6> 键以进入驱动程序更新磁盘。
- 4 按 <Enter> 键载入 Linux 内核。
- 5 在屏幕提示 Please insert the driver update floppy/CDROM (请插入驱动程序更新软盘 /CDROM)后,单击 "OK"(确定)。

系统将从软盘中选择并安装驱动程序。然后,系统显示信息 DRIVER UPDATE ADDED (已添 加驱动程序更新),同时显示驱动程序模块的说明信息。

6 单击 "OK"(确定)。

如果要从另一个驱动程序更新介质安装,请继续以下步骤。

- 7 系统显示信息 PLEASE CHOOSE DRIVER UPDATE MEDIUM (请选择驱动程序更新介质)。
- 8 选择相应的驱动程序更新介质。 系统将从软盘中选择并安装驱动程序。

## <span id="page-24-0"></span>升级内核

如果要运行 up2date 公用程序升级内核, 则必须重新安装启用了 DKMS 的驱动程序软件包。要进 行此操作,请在终端窗口中以相同的顺序键入以下内容:

dkms build -m <module\_name> -v <module version> -k <kernel version>

dkms install -m <module name> -v <module version> -k <kernel version>

检查是否已在新的内核中成功安装驱动程序,请键入:

dkms status

您将会在屏幕上看到与以下信息类似的信息:

<driver name>, <driver version>, <new kernel version>: installed (<驱动 程序名称 >、 < 驱动程序版本 >、 < 新的内核版本 >:已安装)

## <span id="page-26-3"></span><span id="page-26-0"></span>SAS 5 BIOS

Dell™ 串行连接 SCSI (SAS) 5 主机总线适配器 (HBA) 的 BIOS 提供了以下功能:

- <span id="page-26-5"></span>• 对 SAS 5/i 和 SAS 5/E 的多个已安装实例的 BIOS 支持
- POST 内存管理 (PMM) 支持
- 只读存储器 (ROM) BIOS 恢复映像
- POST 状态错误信息传送
- 可配置的引导设备选择
- 与控制台重定向的兼容性
- <span id="page-26-4"></span>• POST 可访问的且基于文本的配置公用程序

### <span id="page-26-1"></span>POST 信息

SAS 5 HBA 的 BIOS 可在 POST 期间显示状态标识信息,并在检测到 POST 进程中出现的错误 时发送警报。

POST 信息可显示一系列信息。 BIOS POST 标识标题印有 BIOS 标识、版权信息和适配器的版 本。它以固定的分层结构显示初始化期间检测到的适配器和设备列表。 BIOS 还提示您在 POST 进程中启动配置公用程序。

#### <span id="page-26-6"></span><span id="page-26-2"></span>BIOS 故障代码信息

如果 BIOS 在初始化期间遇到错误,则会停止并显示错误警告。默认情况下,显示信息后会停 顿片刻,等待用户按任意键进行确认。使用配置公用程序可以禁用此暂停。 BIOS 提供了两个选项:

- 如果遇到错误,可以停止 BIOS 进程。
- 即使出现错误, BIOS 进程仍可继续。

#### <span id="page-26-7"></span>在具有多个适配器的情况下进行引导

引导具有多个 SAS 5 HBA 的系统时,请确保将启动盘连接至 ID 最低的适配器。系统引导设备 的选择在系统 BIOS 中执行。如果在系统中移动了现有的适配器,则必须在适配器 BIOS 中选 择正确的引导顺序。否则,会导致 BIOS 显示错误信息。

 $\mathscr{L}$  注: 不支持从连接至 SAS 5/E 适配器的外部设备进行系统引导。有关从外部设备进行引导的最新信 息, 请参阅 Dell 支持 Web 站点 support.dell.com。

### <span id="page-27-0"></span>配置公用程序

#### <span id="page-27-3"></span><span id="page-27-1"></span>启动配置公用程序

- 1 打开系统电源并引导系统。
- 2 在 POST 期间,当系统出现提示时,请按 <Ctrl><C> 组合键。 如果等待时间过长并且系统显示操作系统徽标,请继续等待直到操作系统完成引导。然后重新启 动系统,并再试一次。

系统将显示配置公用程序菜单屏幕。

#### <span id="page-27-4"></span><span id="page-27-2"></span>执行的功能

注: 屏幕是以分层方式进行组织的, 并且导航提示显示在每个屏幕的底部。有关该公用程序的其它信 息,请参阅联机帮助。

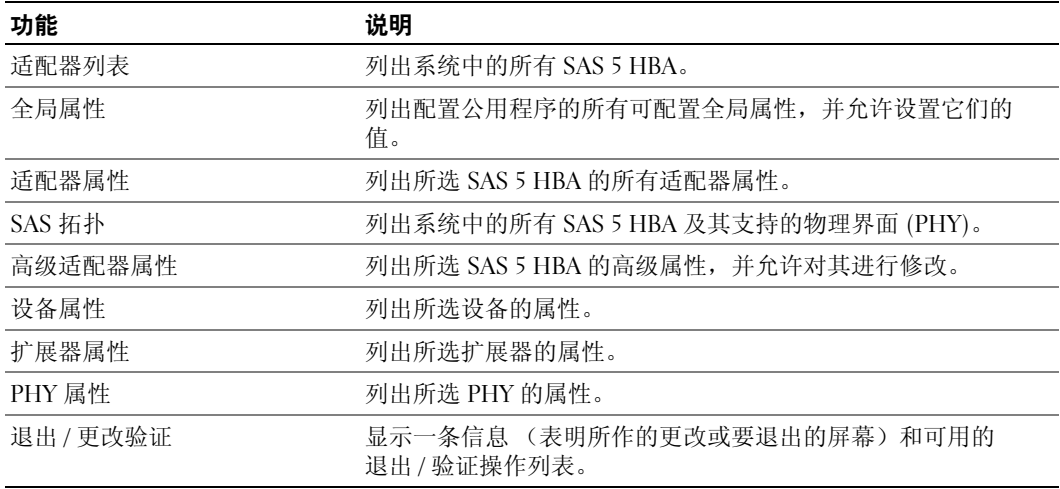

#### 表 5-1. 由配置公用程序执行的功能

## <span id="page-28-3"></span><span id="page-28-0"></span>故障排除

要获得有关 Dell™ 串行连接 SCSI (SAS) 5 主机总线适配器 (HBA) 问题的帮助,请参阅第 [35](#page-36-4) 页 [的 "获得帮助"或](#page-36-4)访问 Dell 支持 Web 站点 support.dell.com。

### <span id="page-28-4"></span><span id="page-28-1"></span>BIOS 引导顺序

如果要引导至适配器,请确保已在系统的 BIOS 引导顺序中对该适配器进行了相应设置。有关 详情,请参阅您个人系统的系统说明文件。

### <span id="page-28-5"></span><span id="page-28-2"></span>一般问题

#### 表 6-1. 一般问题

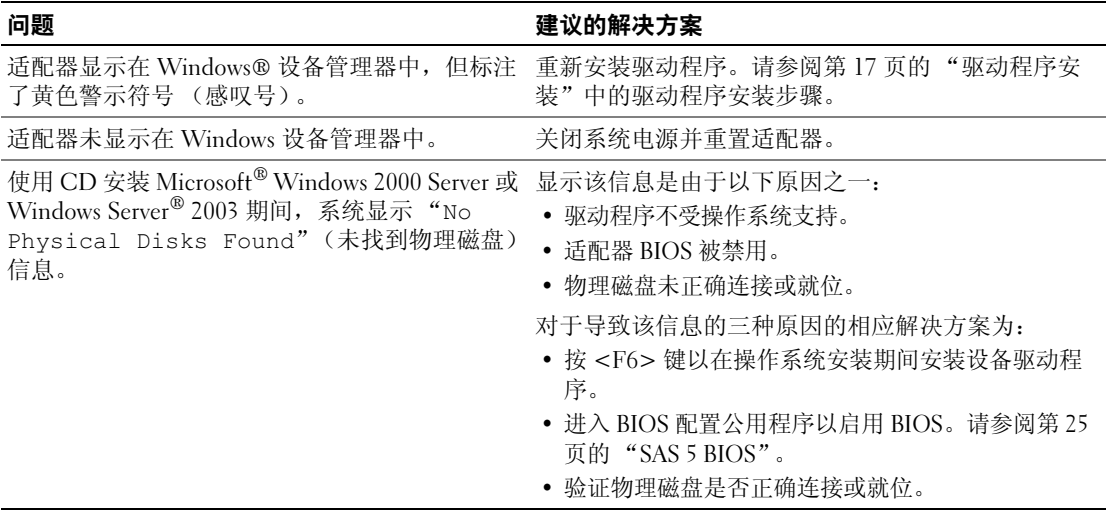

### <span id="page-29-3"></span><span id="page-29-0"></span>物理磁盘的相关问题

#### 表 6-2. 物理磁盘问题

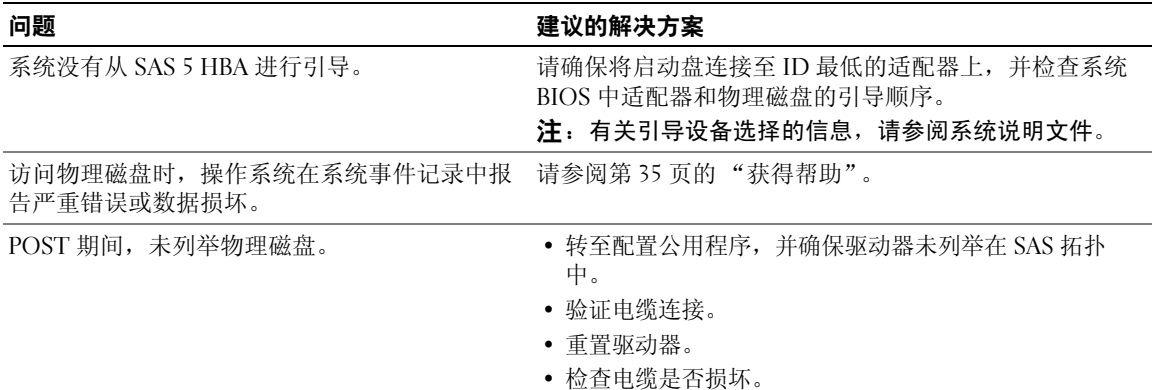

### <span id="page-29-2"></span><span id="page-29-1"></span>配置公用程序错误信息

4 注: 这些错误信息显示在配置公用程序内。如果遇到这些信息,请重新启动系统并重试。

#### 表 6-3. 配置公用程序错误信息

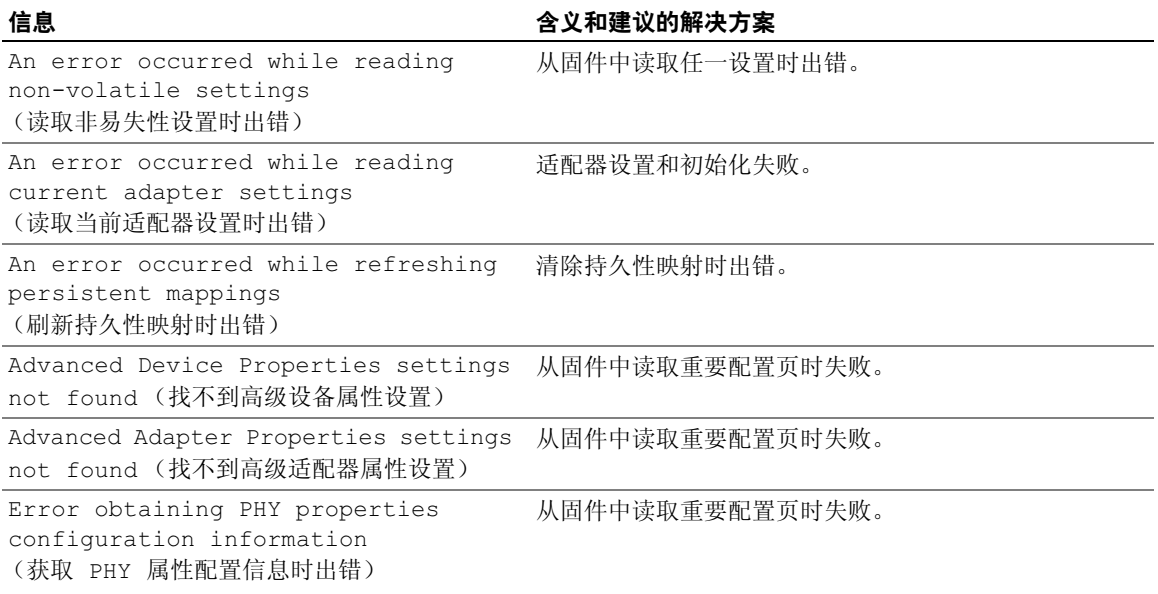

#### 表 6-3. 配置公用程序错误信息 (续)

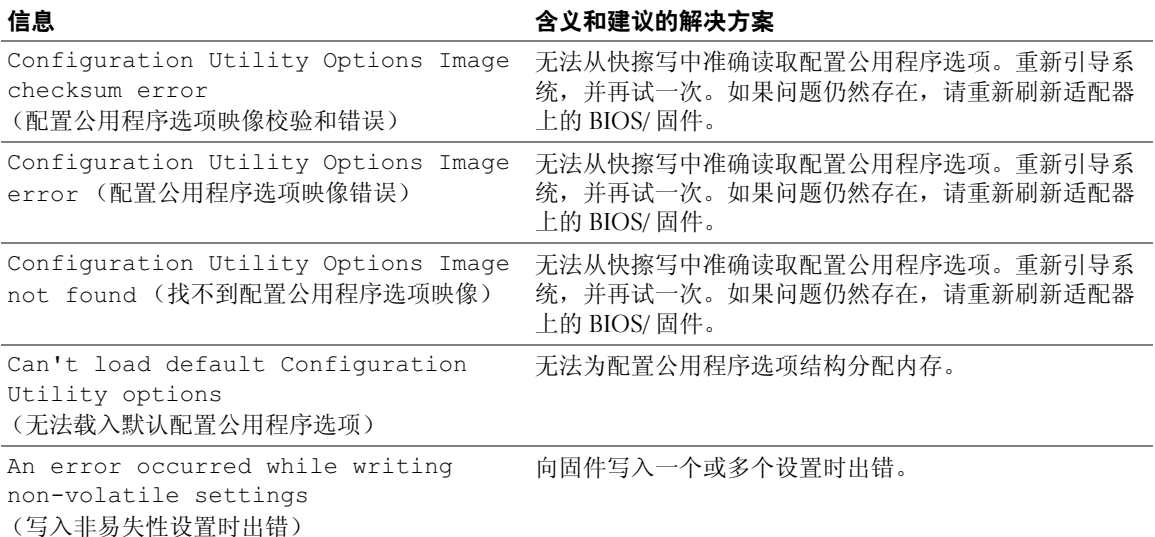

## <span id="page-30-1"></span><span id="page-30-0"></span>BIOS 错误信息

#### 表 6-4. BIOS 错误信息

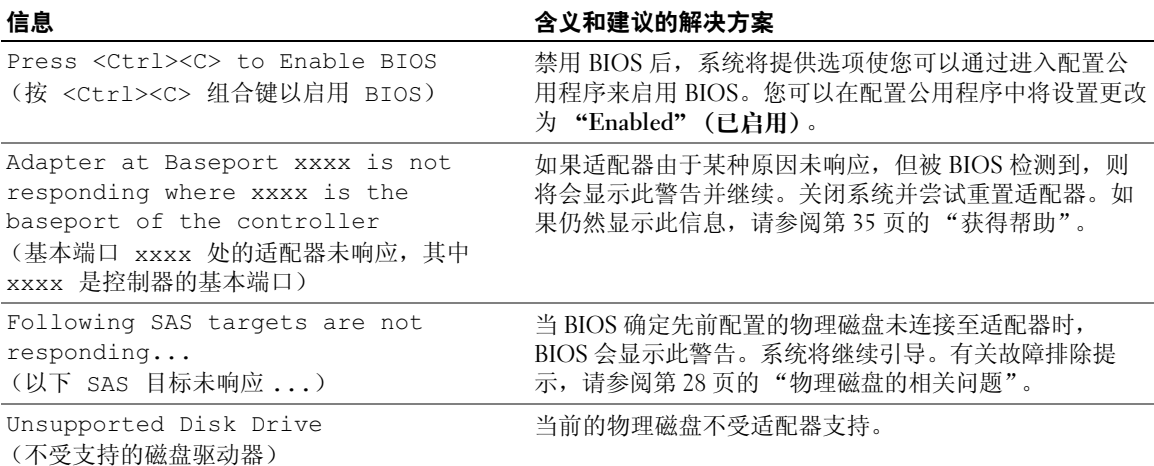

#### 表 6-4. BIOS 错误信息 (续)

<span id="page-31-0"></span>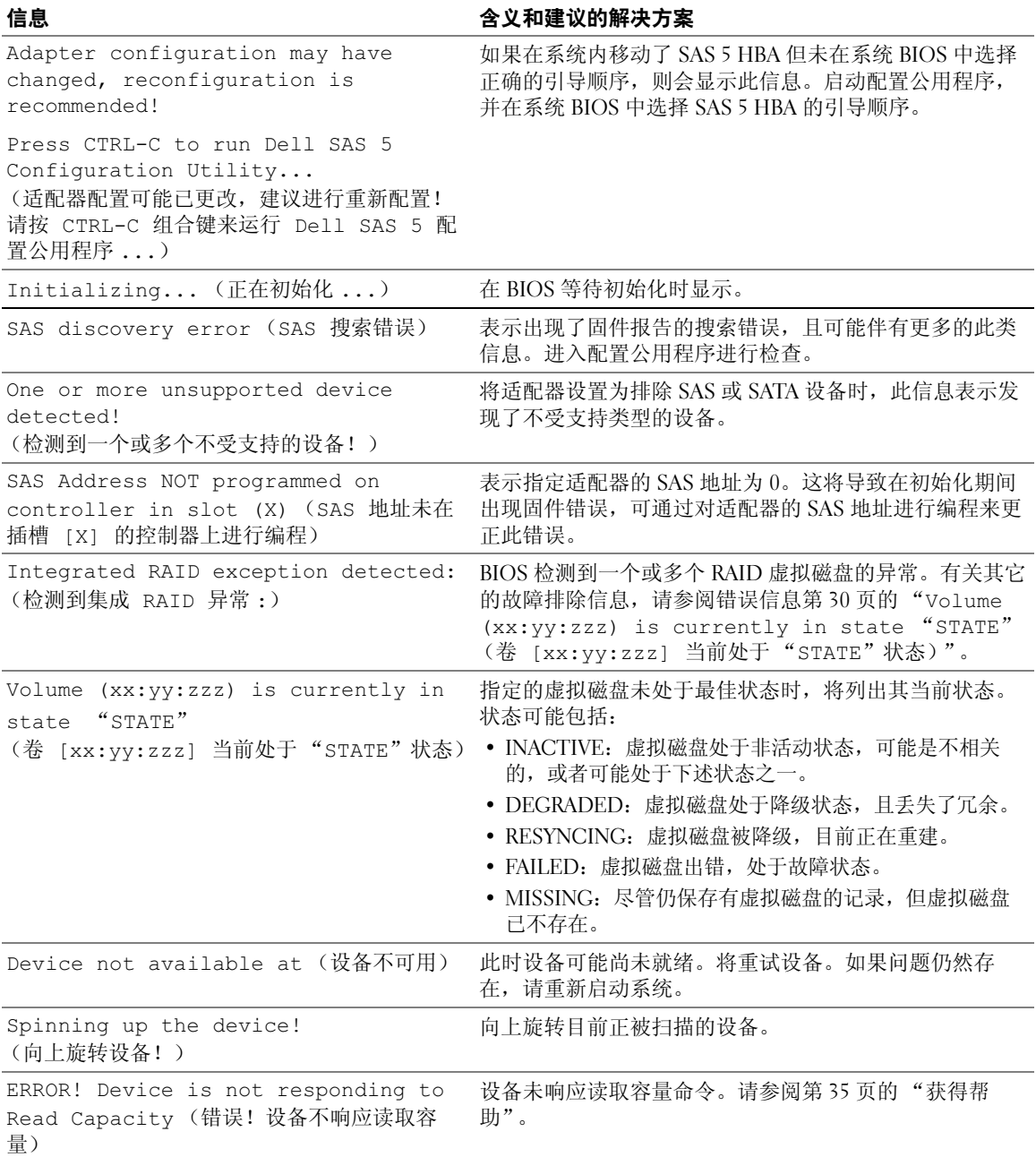

#### 表 6-4. BIOS 错误信息 (续)

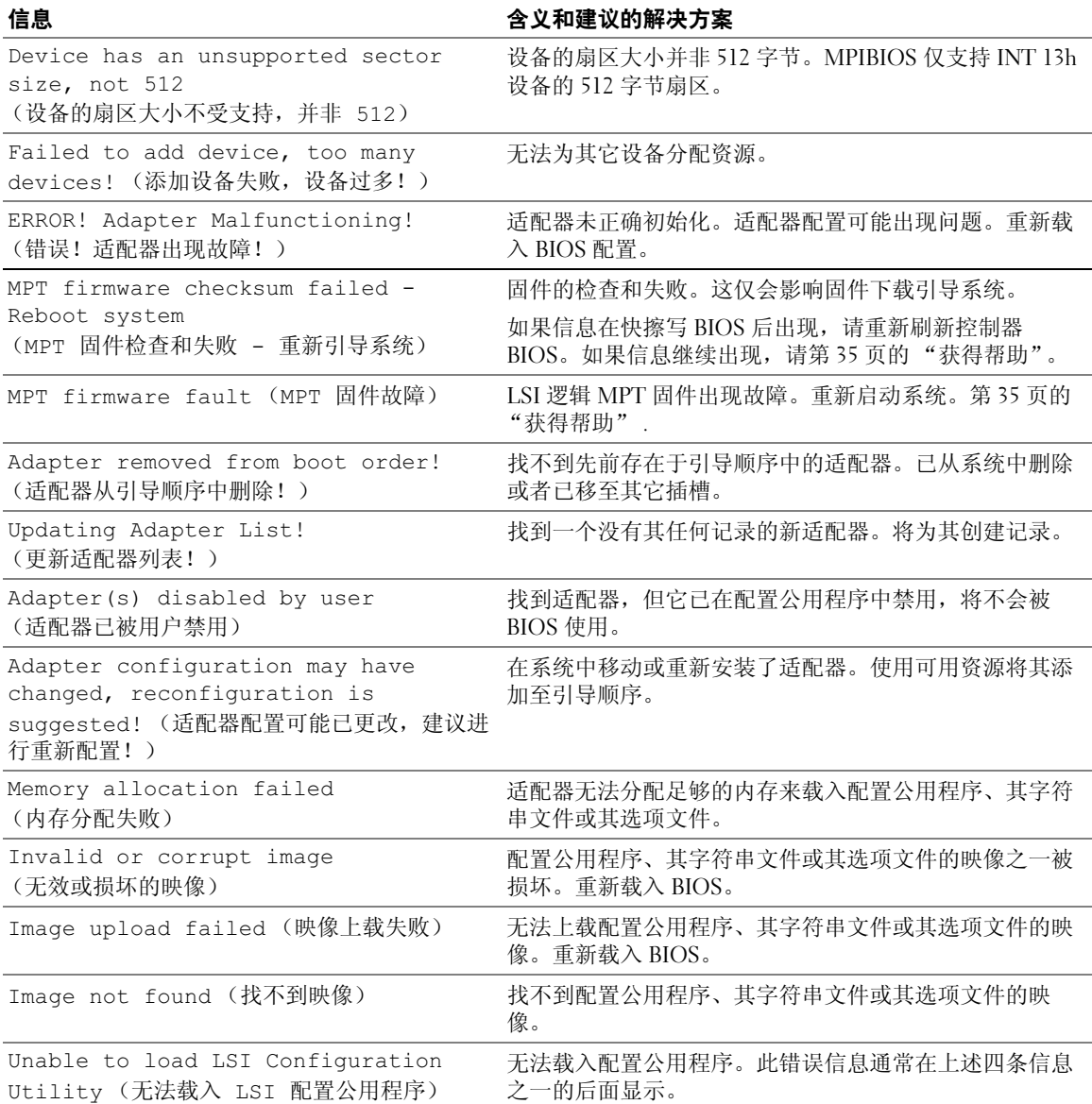

#### 表 6-4. BIOS 错误信息 (续)

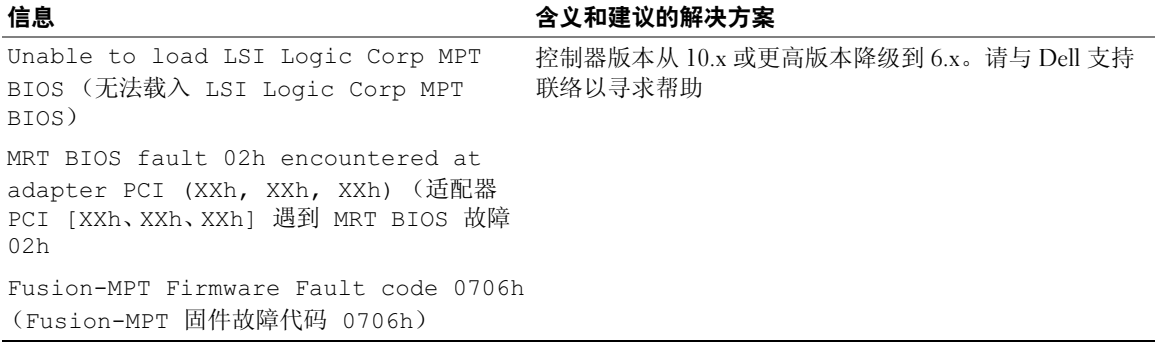

## <span id="page-34-2"></span><span id="page-34-0"></span>更新固件

通过快擦写固件可实现对 Dell™ 串行连接 SCSI (SAS) 5 主机总线适配器 (HBA) 的固件更新。可 以在使用适配器的同时快擦写固件。必须重新启动系统,才能使对固件的更改生效。如果在快 擦写固件期间发生故障 (例如电源断电),适配器将回复至较早的固件版本。

<span id="page-34-3"></span>4 注: 如果在使用适配器的同时快擦写固件, 您可能会注意到适配器的性能出现暂时性下降。

### <span id="page-34-1"></span>固件更新公用程序

可以从多种操作系统上运行固件更新公用程序。固件快擦写会自动进行,无需用户操作。可以 从 Dell™ PowerEdge™ Service and Diagnostic Utilities CD 获取固件快擦写公用程序。

● 注意: 请勿尝试将固件从 10.x 版本 (或更高)降级到 6.x 版本。这将使控制器处于不能正常工作的 状态。

 $\mathcal{U}$  注: 如果发布了新固件, 请查看 Dell 支持 Web 站点 support.dell.com, 以获取最新固件更新并了解固 件更新过程。

#### 34 | 更新固件

## <span id="page-36-4"></span><span id="page-36-0"></span>获得帮助

### <span id="page-36-1"></span>获得帮助

警告:如果需要卸下主机盖,请先断开计算机电源电缆和调制解调器电缆与所有电源插座的连接。 如果您需要有关技术问题的帮助,请执行以下步骤:

- 1 完成系统的 《硬件用户手册》中 "排除系统故障"一节中的步骤。
- 2 运行系统诊断程序,并记录所提供的所有信息。
- 3 要获得有关安装和故障排除过程的帮助,请使用 Dell 支持 (support.dell.com) 上的多种 Dell 在线服务。

有关详情,请参阅第 35 [页的 "在线服务"。](#page-36-3)

- 4 如果以上步骤不能解决问题, 请致电 Dell 寻求技术帮助。
- $\mathscr{L}$  注: 致电支持服务时,请使用系统所在地或系统旁边的电话,以便支持人员可以帮助您完成所有必 要步骤。

■ 注: 并非在所有国家和地区均可使用 Dell 的快速服务代码系统。

请按照 Dell 自动电话系统的提示输入您的快速服务代码,以便将电话直接转给相应的技术支持人 员。如果您没有快速服务代码,请打开 "Dell Accessories" (Dell 附件) 文件夹,双击 "Express Service Code"(快速服务代码)图标,然后按照提示进行操作。

有关使用技术支持服务的说明,请参阅第 36 页的 "Dell [企业培训"](#page-37-1)和第 37 [页的 "致电之](#page-38-3) [前"。](#page-38-3)

 $\mathscr{L}$  注: 以下部分服务并非在美国本土以外的所有地区都能使用。有关其可用性的信息,请致电当地的 Dell 代表。

#### <span id="page-36-2"></span>技术支持和客户服务

Dell 的支持服务可以回答有关 Dell™ 硬件的问题。我们的支持人员使用基于计算机的诊断程序, 提供快速而准确的解答。

要与 Dell 的支持服务部门联络,请参阅第 37 [页的 "致电之前"](#page-38-3),然后查找适于您所在地区的联络 信息或转至 support.dell.com。

#### <span id="page-36-3"></span>在线服务

您可以访问 support.ap.dell.com 上的 Dell 支持。请在 "WELCOME TO DELL SUPPORT" (欢迎访问 DELL SUPPORT)页面上选择您所在的地区,并输入所需详细信息以杳看帮助工 具和信息。

可以在以下 Web 站点了解 Dell 产品和服务:

www.dell.com

www.dell.com/ap (仅限于亚太国家和地区) www.dell.com/jp (仅限于日本) www.euro.dell.com (仅限于欧洲) www.dell.com/la (仅限于拉丁美洲和加勒比海国家和地区) www.dell.ca (仅限于加拿大) 可以通过以下 web 站点和电子邮件地址访问 Dell 支持:

- Dell 支持 web 站点 support.dell.com support.jp.dell.com (仅限于日本) support.euro.dell.com (仅限于欧洲)
- Dell 支持电子邮件地址 mobile\_support@us.dell.com support@us.dell.com

la-techsupport@dell.com (仅限于拉丁美洲和加勒比海国家和地区)

apsupport@dell.com (仅限于亚太国家和地区)

- Dell 市场和销售电子邮件地址 apmarketing@dell.com (仅限于亚太国家和地区) sales\_canada@dell.com (仅限于加拿大)
- 匿名文件传输协议 (FTP) ftp.dell.com/

使用用户名 anonymous 登录,并将您的电子邮件地址用作密码。

### <span id="page-37-0"></span>订单状态自动查询服务

您可以访问 support.dell.com 或致电订单状态自动查询服务部门,查询您订购的任何 Dell 产品的情 况。电话录音将提示您提供查找和介绍订单所需的信息。请参阅适于您所在地区的联络信息。

## <span id="page-37-1"></span>Dell 企业培训

Dell 可以提供企业培训;有关详情,请访问 www.dell.com/training。并非在所有国家和地区均可提供 此服务。

### <span id="page-38-0"></span>订购时遇到的问题

如果订购时遇到问题,例如缺少部件、装错部件或账单错误,请与 Dell 联络以获得客户帮助。致电 时,请准备好发票或装箱单。请参阅适于您所在地区的联络信息。

### <span id="page-38-1"></span>产品信息

如果您需要有关 Dell 提供的其它产品的信息,或者想要订购产品,请访问 Dell Web 站点 www.dell.com。要获得致电专业销售人员所需的电话号码,请参阅适于您所在地区的联络信息。

### <span id="page-38-2"></span>退回项目以要求保修或信用退回

无论您是要求维修还是信用退回,请按以下说明准备好所有要退回的项目:

- 1 致电 Dell 获得退回材料授权号,在包装箱外侧的显著位置清楚地注明此号码。 要获得致电所需的电话号码,请参阅适用于您所在地区的联络信息。
- 2 附上发票复印件与说明退回原因的信函。
- 3 附上所有诊断信息的复印件,其中应填写您运行过的检测程序和系统诊断程序报告的所有错误信 息。
- 4 如果您要求信用退回,请附上要退回产品的所有附件 (例如电源电缆、 CD 和软盘等介质以及指 南)。
- 5 使用原来 (或同等)的包装材料包装要退回的设备。 您必须负责支付运费。同时还必须为退回的所有产品投保,并且承担运送至 Dell 的过程中发生丢 失的风险。本公司不接受以货到付款 (C.O.D.) 方式寄送的包裹。

如果退回的产品不符合上述任何要求, Dell 接收部门将拒绝接收并将产品退回给您。

### <span id="page-38-3"></span>致电之前

24 注: 致电时,请准备好您的快速服务代码。此代码可以帮助 Dell 的自动支持电话系统快速转接您的电 话。

**么 注:** 有关与 Dell 支持联络时所需的电话号码以及代码,请参阅系统的《硬件用户手册》。

如果可能,请在致电 Dell 寻求技术帮助之前打开您的系统,并使用系统附近的电话。因为可能会要求 您在键盘上键入某些命令、转述操作期间的详细信息,或者尝试其它仅可以在系统上执行的故障排除 操作。请确保已准备好系统说明文件。

/ 八 警告:在维修系统内部的任何组件之前,请参阅 《产品信息指南》以获得重要的安全信息。

## <span id="page-40-0"></span>管制通告

电磁干扰 (EMI) 是一种信号或辐射,它散布在空中或通过电源电缆或信号线传送。它会危害无线电导航系统或其它安 全服务设施的正常工作,并且严重干扰、阻碍或重复中断经许可的无线电通信服务。无线电通信服务包括但不仅限于 AM/FM 商业电台、电视、蜂窝式无线电通信、雷达、空中交通控制、寻呼机和个人通信服务 (PCS)。这些经过许可的 服务设施与无意辐射体 (例如计算机系统等数字设备)共同形成了电磁环境。

电磁兼容性 (EMC) 是指各种电子设备在电子环境中共同正常工作的能力。此计算机系统的设计符合管制机构关于 EMI 的限制,但并不排除某些特定安装产生干扰的可能性。如果发现此设备对无线电通信服务造成干扰,并且通过关闭和 打开此设备确定干扰确实存在,请尝试以下一种或多种方法排除干扰:

- 重新调整接收天线的方向。
- 根据被干扰设备的位置重新放置计算机。
- 将计算机移至远离被干扰设备的位置。
- 将计算机连接至不同的电源插座,以使计算机与被干扰设备使用不同的分支电路。

如果有必要,请与 Dell™ 支持人员或有经验的无线电 / 电视技术人员联络, 以寻求其它建议。

Dell™产品经设计、检测和分类,适用于相应的电磁环境。这些电磁环境分类通常是指以下标准定义:

- A 级通常适用于商业环境。 B 级产品也可用于 A 级环境中。
- B 级通常适用于居住环境。 A 级产品不应用于 B 级环境中。

集成至或连接至系统的信息技术设备 (ITE) (包括外围设备、扩充卡、打印机、输入 / 输出 [I/O] 设备和显示器等) 均 应与计算机系统的电磁环境分类相匹配。

关于屏蔽信号电缆的注意事项:将外围设备连接至任何 Dell™ 设备时, 请仅使用屏蔽电缆, 以减少对无线电通信服务 造成干扰的可能性。使用屏蔽电缆可确保在相应的环境中维持适当的 EMC 分类。对于并行打印机,您可以向 Dell™ 订 购适用的电缆。如果您愿意,也可以通过 WWW 上的 www.dell.com 向 Dell™ 订购电缆。

Dell 已经将该产品确定为符合 A 级条件的产品。以下各节提供了特定国家或地区的 EMC/EMI 信息或产品安全信息。

### <span id="page-40-1"></span>CE 通告 (欧盟)

已经确定该产品符合欧盟 73/23/EEC (低电压指令)、 89/336/EEC (EMC 指令)和修正案。

#### <span id="page-40-2"></span>欧盟, A 级

RF 干扰警告: 此为 A 级产品。在生活环境中,该产品可能会造成射频 (RF) 干扰,可能需要用户采取切实可行的措 施。

与程序指令和标准一致的 "一致性声明"已经制定并且存档于

Dell™ Inc. Products Europe BV, Limerick, Ireland。

#### Předpisy CE (Evropská unie)

Bylo ověřeno, že tento produkt vyhovuje směrnicím 73/23/EEC (nízkonapěťová směrnice), 89/336/EEC (směrnice EMC) a dodatkům Evropské unie.

#### Evropská unie, třída A

RÁDIOVÉ RUŠENÍ - UPOZORNĚNÍ: Toto je produkt třídy A. V domácnosti toto zařízení může způsobovat rádiové rušení (RF). V tom případě bude nutné, aby uživatel podnikl příslušená opatření.

"Prohlášení o shodě" v souladu s výše uvedenými směrnicemi a normami bylo zpracováno a je uloženo v archivu společnosti Dell<sup>ra</sup> Inc. Products Europe BV, Limerick, Irsko.

#### **CE-krav (Europæiske Union)**

Dette produkt er i overensstemmelse med 73/23/EEC (Lavspændingsdirektiv), 89/336/EEC (EMC direktiv et) og rettelser fra den Europæiske Union.

#### **Europæiske Union, Klasse A**

ADVARSEL OM RF-FORSTYRRELSE: Dette er et Klasse A-produkt. I et hjemligt miljø kan dette produkt medføre forstyrrelse af radiofrekvens (RF), og i det tilfælde må brugeren fortage passende foranstaltninger.

En "Overensstemmelseserklæring", som er i henhold til foregående direktiver og standarder, er udført og arkiveret hos Dell Inc. Products Europe BV, Limerick, Irland.

#### **CE-kennisgeving (Europese Unie)**

Dit product voldoet aan de eisen van 73/23/EEC (laagspanningsrichtlijn), 89/336/EEC (EMC-richtlijn) en amendementen van de Europese Unie.

#### **Europese Unie, klasse A**

RF-STORINGSWAARSCHUWING: Dit is een Klasse A-product. In een woonomgeving kan dit product radiofrequentiestoring (RF-storing) veroorzaken. Indien dit zich voordoet, moet de gebruiker de passende maatregelen nemen.

Er is in overeenstemming met de bovenstaande richtlijnen en normen een "conformiteitsverklaring" opgesteld, welke zich in het archief bevindt bij Dell™ Inc. Products Europe BV, Limerick, Ierland.

#### EÜ teatis (Euroopa Liit)

Käesolev toode on kooskõlas direktiividega 73/23/EMÜ (madalpinge direktiiv), 89/336/EMÜ (elektromagnetilise ühilduvuse direktiiv) ning Euroopa Liidu muudatustega.

#### Euroopa Liit, klass A

RAADIOSAGEDUSHÄIRE HOIATUS: Käesolev toode kuulub A-klassi. Koduses keskkonnas võib antud toode põhjustada raadiosagedushäireid, mistõttu võib selle kasutajal osutuda vajalikuks võtta asjakohaseid meetmeid.

Vastavalt eelnevatele direktiividele ja standarditele on koostatud "vastavusdeklaratsioon", mida säilitatakse ettevõttes Dell™ Inc. Products Europe BV, Limerickis, Iirimaal.

#### **CE-ilmoitus (Euroopan unioni)**

Tämä tuote täyttää direktiivin 73/23/ETY (pienjännitedirektiivi) ja direktiivin 89/336/ETY (sähkömagneettisesta vhteensopivuudesta annettu direktiivi), sellaisina kuin ne ovat muutettuina, vaatimukset.

#### Euroopan unioni, Luokka A

RADIOTAAJUUSHÄIRIÖITÄ KOSKEVA VAROITUS: Tämä on Luokan A tuote. Asuinympäristössä tämä laite saattaa aiheuttaa radiotaajuushäiriöitä. Häiriöiden poiston edellyttämistä toimista vastaa laitteen käyttäjä.

Yllä mainittujen direktiivien ja normien mukainen yhdenmukaisuusilmoitus on tehty, ja sitä säilyttää Dell™ Inc. Products Europe BV, Limerick, Irlanti.

#### **Réglementation CE (Union européenne)**

Ce produit a été déclaré conforme aux directives 73/23/EEC (Directive sur la faible tension), 89/336/EEC (Directive EMC) et aux amendements de l'Union européenne.

#### Union européenne, classe A

AVERTISSEMENT SUR LES PERTURBATIONS RF : Ce produit est un produit de classe A. Dans un environnement résidentiel, ce produit peut provoquer des perturbations radioélectriques, auquel cas l'utilisateur peut se voir obligé de prendre les mesures appropriées.

Une «Déclaration de Conformité» relative aux normes et directives précédentes a été rédigée et est enregistrée à Dell™ Inc. Products Europe BV, Limerick, Irlande.

#### **CE-Hinweis (Europäische Union)**

Es ist befunden worden, dass dieses Produkt in Übereinstimmung mit 73/23/EEC (Niederspannungs-Richtlinie), 89/336/EEC (EMC-Richtlinie) und Ergänzungen der Europäischen Union steht.

#### Europäische Union, Klasse A

HF-INTERFERENZWARNUNG: Dieses Produkt ist ein Produkt der Klasse A. In einer häuslichen Umgebung kann dieses Produkt Hochfrequenzstörungen verursachen. In diesem Fall muss der Benutzer die entsprechenden Maßnahmen treffen.

Eine "Konformitätserklärung" in Übereinstimmung mit den oben angeführten Normen ist abgegeben worden und kann bei Dell Inc. Products Europe BV, Limerick, Irland, eingesehen werden.

### Σήμα CE (Ευρωπαϊκή Ένωση)

Το προϊόν αυτό συμμορφώνεται με τις οδηγίες 73/23/ΕΟΚ (Οδηγία περί γαμηλής τάσης), 89/336/ΕΟΚ (Οδηγία περί ηλεκτρομαγνητικής συμβατότητας), και τροποποιήσεις τους από την Ευρωπαϊκή Ένωση.

#### Ευρωπαϊκή Ένωση, Κατηγορία Α

ΠΡΟΕΙΔΟΠΟΙΗΣΗ ΠΑΡΕΜΒΟΛΗΣ RF: Αυτό είναι ένα προϊόν κατηγορίας Α. Σε οικιακό περιβάλλον, αυτό το προϊόν μπορεί να προκαλέσει παρεμβολές ραδιοσυχνοτήτων (RF), στην οποία περίπτωση μπορεί να απαιτηθεί η λήψη κατάλληλων μέτρων από το χρήστη.

Μια "Δήλωση συμμόρφωσης" βάσει των προηγούμενων Κοινοτικών Οδηγιών και Προτύπων έχει συνταχθεί και είναι αρχειοθετημένη στην Dell<sup>TM</sup> Inc. Products Europe BV, Limerick, Ιρλανδία.

#### **CE jelzés (Európai Unió)**

A termék megfelel az Európai Unió 73/23/EEC számú, kisfeszültségű berendezésekre vonatkozó irányelvének, valamint a 89/336/EEC számú EMC irányelvnek és azok módosításainak.

#### Európai Unió, "A" osztály

RF INTERFERENCIA FIGYELMEZTETÉS: "A" osztályba sorolt termék. Lakóhelyi környezetben ez a termék rádiófrekvenciás (RF) interferenciát okozhat, ebben az esetben a felhasználónak gondoskodnia kell a szükséges ellenintézkedésekről.

A vonatkozó irányelvekkel és szabványokkal összhangban "Megfelelőségi nyilatkozat" készült, amely a Dell™ vállalat írországi székhelyén rendelkezésre áll (Dell Inc. Products Europe BV, Limerick, Ireland).

#### **Avviso CE (Unione Europea)**

Questo prodotto è stato determinato essere conforme alle Direttive 73/23/CEE (Direttiva sulla bassa tensione), 89/336/CEE (Direttiva CEM) ed emendamenti dell'Unione Europea.

#### **Unione Europea, Classe A**

AVVISO DI INTERFERENZA RF: Questo prodotto è classificato come Classe A. L'utilizzo di questa apparecchiatura in un'area residenziale potrebbe causare interferenze in radiofrequenza, nel qual caso potrebbe essere richiesto all'utente di intraprendere un'azione correttiva.

Una "Dichiarazione di conformità" secondo gli standard e le direttive precedenti è stata emessa e registrata presso Dell™ Inc. Products Europe BV, Limerick, Irlanda.

#### CE atbilstības marķējums (Eiropas Savienība)

Šis produkts atbilst 73/23/EEK (Zemsprieguma Direktīva), 89/336/EEK (Elektromagnētiskās saderības Direktīva) un citiem Eiropas Savienības grozījumiem.

#### Eiropas Savienība, A klase

BRĪDINĀJUMS PAR RF TRAUCĒJUMIEM: Šis ir A klases produkts. Mājsaimniecības vidē produkts var radīt radio frekvenču (RF) traucējumus; šādā gadījumā lietotājam jāveic atbilstoši pasākumi.

Saskaņā ar iepriekšminētajām direktīvām un standartiem sastādīts "Atbilstības apliecinājums" un tas atrodams Dell<sup>TM</sup> Inc. Products Europe BV, Limerick, Īrijā arhīvā.

#### CE pranešimas (Europos Sajunga)

Nustatyta, kad šis gaminys atitinka 73/23/EEC (žemosios itampos direktyva), 89/336/EEC (EMC direktyva) ir Europos Sajungos pataisas.

#### Europos Sajunga, A klasė

ISPĖJIMAS DĖL RADIJO DAŽNIU TRUKDŽIU: Šis gaminys yra A klasės. Namu ūkio slygomis šis gaminys gali generuoti radijo dažnių trukdžius, dėl kurių vartotojas gali būti priverstas imtis atitinkamų priemonių.

"Atitikties deklaracija" sukurta remiantis aukšciau išvardytomis direktyvomis bei standartais ir yra laikoma bendrovės kartotekoje adresu: Dell™ Inc. Products Europe BV, Limerick, Ireland (Airija).

#### **Avviz CE (Unioni Ewropea)**

Gie stabbilit li dan il-prodott hu konformi ma' 73/23/KEE (Direttiva tal-Vultagg Baxx), 89/336/KEE (Direttiva EMC), u emendi ta' l-Unjoni Ewropea.

#### Unioni Ewropea, Klassi A

TWISSIJA DWAR INTERFERENZA RF: Dan huwa prodott ta' Klassi A. F'ambjent domestiku dan il-prodott jista' jikkawża interferenza tal-frekwenza tar-radju (RF), fliema każ l-utent jista' jkun mehtieg li jiehu miżuri adegwati. Saret "Dikjarazzjoni ta' Konformità" b'konformità mad-direttivi u ma' l-istandards imsemmijin qabel. Din tinsab iffajljata ghand Dell™ Inc. Products Europe BV, Limerick, l-Irlanda.

#### Aviso da CE (União Europeia)

Foi determinado que este produto está em conformidade com Directiva 73/23/EEC (referente a equipamentos de baixa tensão), Directiva 89/336/EEC (directiva europeia sobre compatibilidade eletromagnética) e alterações da União Europeia.

#### União Europeia, Classe A

ADVERTÊNCIA DE INTERFERÊNCIA DE RF: Este é um produto Classe A. Num ambiente doméstico este produto pode provocar interferência de rádio frequência (RF), podendo o utilizador ser solicitado a tomar as medidas adequadas.

Uma "Declaração de Conformidade" de acordo com as directivas e padrões precedentes foi elaborada e encontra-se arquivada na Dell<sup>™</sup> Inc. Products Europe BV, Limerick, Irlanda.

#### Świadectwo CE (Unia Europejska)

Niniejszy produkt został uznany za zgodny z 73/23/EWG (Dyrektywą niskonapięciową), 89/336/EWG (Dyrektywą w sprawie kompatybilności elektromagnetycznej) oraz zmianami Unii Europejskiej.

#### Unia Europejska, klasa A

OSTRZEŻENIE O ZAKŁÓCENIACH W PAŚMIE CZESTOTLIWOŚCI RADIOWYCH: Urządzenie to jest urządzeniem klasy A. W środowisku domowym produkt ten może powodować zakłócenia w odbiorze fal radiowych. W takim przypadku może być konieczne podjęcie odpowiednich działań.

"Swiadectwo zgodności" zostało sporządzone zgodnie z powyższymi dyrektywami oraz normami i znajduje się w aktach firmy Dell™ Inc. Products Europe BV, Limerick, Irlandia.

#### **CE Poznámka (Európska únia)**

Tento výrobok vyhovuje požiadavkám smernice 73/23/EHS (smernica o nízkom napätí), 89/336/EHS (smernica o elektromagnetickej kompatibilite) a neskorším zmenám a doplnkom Európskej únie.

#### Európska únia, Trieda A

RF INTERFERENČNÉ UPOZORNENIA : Toto je zariadenie triedy A. Toto zariadenie môže v domácom prostredí spôsobiť rádiovú interferenciu, ktorú budete musieť odstrániť na vlastné náklady.

"Vyhlásenie o zhode" v súlade s doterajšími smernicami a normami je k dispozícii v spoločnosti Dell<sup>™</sup> Inc. Products Europe BV, Limerick, Írsko.

#### **Aviso CE (Unión Europea)**

Este producto se ha fabricado de conformidad con la Directiva para bajo voltaje 73/23/EEC (Low Voltage Directive), la Directiva para compatibilidad electromagnética (EMC)89/336/EEC (EMC Directive), y las enmiendas de la Unión Europea.

#### **Unión Europea, Clase A**

ADVERTENCIA DE INTERFERENCIA RF: éste es un producto de Clase A. En un entorno doméstico este producto puede causar interferencia de radio frecuencia (RF), en cuyo caso el usuario debe tomar las medidas oportunas.

Se ha realizado una "Declaración de conformidad" de acuerdo con las directivas y estándares anteriores y está archivada en Dell<sup>194</sup> Inc. Products Europe BV, Limerick, Irlanda.

#### **Obvestilo CE (Evropska unija)**

Ta izdelek je skladen z direktivama 73/23/EGS (direktiva o nizki napetosti) in 89/336/EGS (direktiva o elektromagnetni združljivosti) ter dopolnili Evropske unije.

#### Evropska unija, razred A

OPOZORILO O RADIOFREKVENČNIH MOTNJAH: To je izdelek razreda A. Ta izdelek lahko v bivalnem okolju povzroča radiofrekvenčne motnje, tako da bo uporabnik moral ustrezno ukrepati.

Podana je bila »Izjava o skladnosti«, skladna s prejšnjimi direktivami in standardi in je na voljo pri Dell Inc. Products Europe BV, Limerick, Irska.

#### **CE-föreskrifter (Europeiska unionen)**

Denna produkt överensstämmer med 73/23/EEC (lågspänningsdirektivet), 89/336/EEC (EMC-direktivet) och ändringar av dessa av den europeiska unionen.

#### Europeiska unionen, klass A

VARNING FÖR RF-STÖRNINGAR: Detta är en klass A-produkt. I bostadsmiljö kan produkten orsaka radiofrekvensstörningar. I förekommande fall måste användaren vidta lämpliga åtgärder.

En "Försäkran om överensstämmelse" i enlighet med de föregående direktiven och standarderna har framställts och finns registrerad hos Dell<sup>134</sup> Inc. Products Europe BV, Limerick, Irland.

#### **CE Bildirimi (Avrupa Birliği)**

Bu ürünün, Avrupa Birliği'nin değişiklikleriyle birlikte 73/23/EEC (Düşük Voltaj Direktifi) ve 89/336/EEC (EMC Direktifi) sayılı direktiflerine uvumlu olduğu saptanmıştır.

#### Avrupa Birliği, Sınıf A

RF GİRİŞİMİ UYARISI: Bu A Sınıfı bir üründür. Evlerde kullanıldığında bu ürün radyo frekansı (RF) girişimine yol açabilir. Bu durumda kullanıcının yeterli önlemi alması gerekir.

Yukarıdaki direktiflere ve standartlara göre bir "Uygunluk Bildirimi" yayınlanmış ve Dell™ Inc. Products Europe BV, Limerick, İrlanda adresinde dosyalanmıştır.

#### СЕ означение

Този продукт отговаря на 73/23/ЕЕС (Нисковолтова директива), 89/336/ЕЕС (Директива за електромагнитна съвместимост) и измененията на Европейския съюз.

#### Европейски съюз, Клас А

ПРЕДУПРЕЖДЕНИЕ ЗА РАДИОЧЕСТОТНИ (RF) СМУЩЕНИЯ: Това е продукт от Клас А. В жилищна среда този продукт може да създаде радиочестотни смущения, в който случай потребителят ще трябва да вземе съответните мерки.

Изготвена е "Декларация за съответствие" според горепосочените директиви и стандарти, която се съхранява в Dell Inc. Products Europe BV, Лимерик, Ирландия.

#### **Notificare CE**

S-a stabilit că acest produs respectă cerintele directivei 73/23/EEC privind joasa tensiune, ale directivei 89/336/EEC privind CEM si amendamentele Uniunii Europene.

#### Uniunea Europeană, Clasa A

AVERTISMENT PRIVIND INTERFERENTELE FRECVENTEI RADIO: Acesta este un produs din clasa A. În mediul casnic, acest produs poate cauza interferentă radio, caz în care utilizatorul trebuie să ia măsurile necesare.

Conform directivelor si standardelor precedente, a fost emisă o Declarație de Conformitate care se află depusă la Dell Inc. Products Europe BV, Limerick, Irlanda.

#### CNCA (仅限中国)

#### CNCA. A 级

声明

此为A级产品,在生活环境中, 该产品可能会造成无线电干扰。 在这种情况下,可能需要用户对其干扰采取切实 可行的措施。

#### 中国大陆 RoHS

根据中国大陆 《电子信息产品污染控制管理办法》(也称为中国大陆 RoHS), 以下部分列出了 Dell 产品中可能包含的有毒 和 / 或有害物质的名称和含量。中国大陆 RoHS 指令包含在中国信息产业部 MCV 标准: "电子信息产品中有毒有害物质的 限量要求"中。

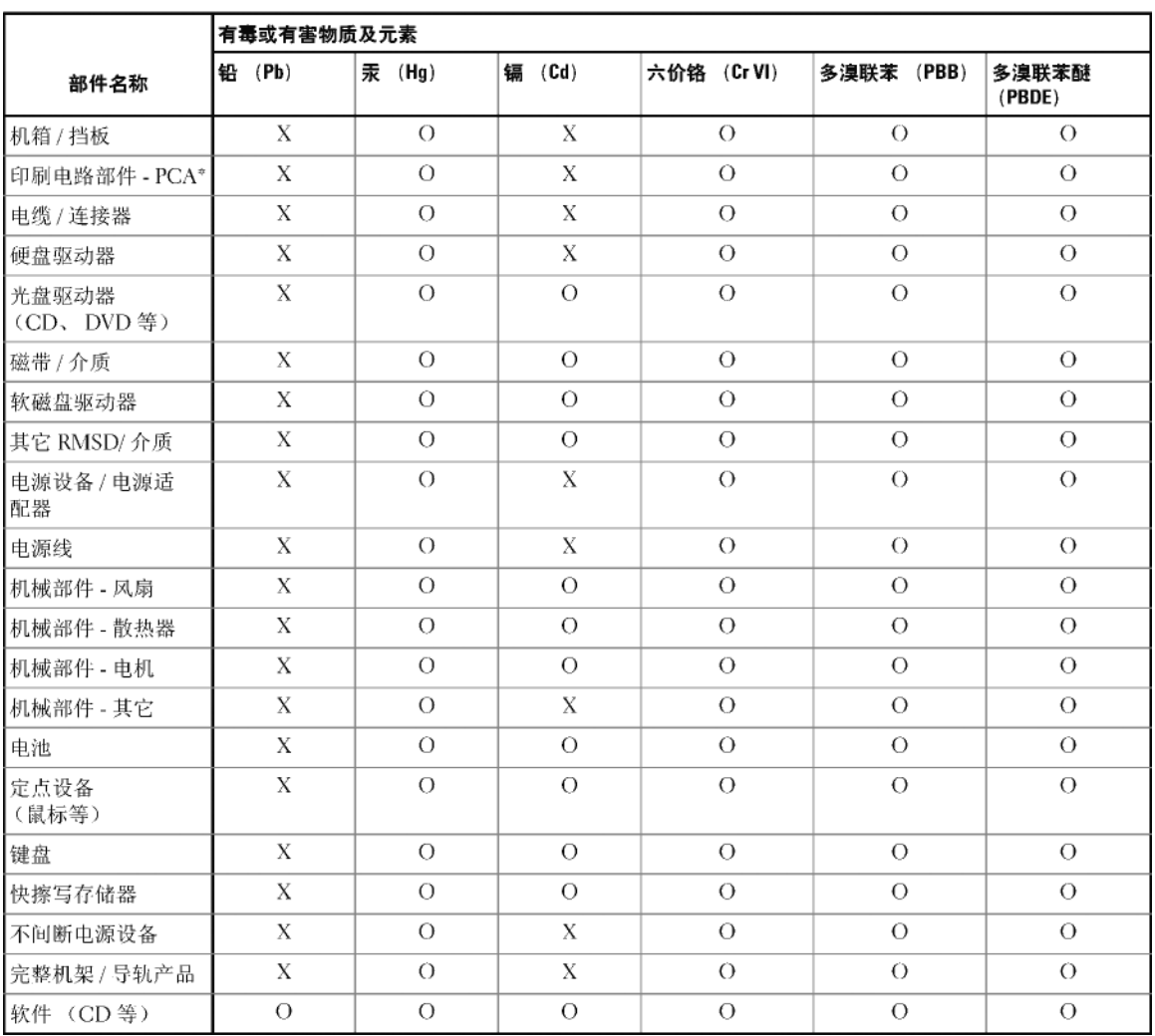

#### Dell 企业产品 (服务器、存储设备及网络设备)

\* 印刷电路部件包括所有印刷电路板 (PCB) 及其各自的离散组件、IC 及连接器。

"0"表明该部件所含有害和有毒物质含量低于 MCV 标准定义的阈值。

"X"表明该部件所含有害和有毒物质含量高于 MCV 标准定义的阈值。对于所有显示 X 的情况,Dell 按照 EU RoHS 采用了容许的豁免指标。

在中国大陆销售的相应电子信息产品 (EIP) 都必须遵照中国大陆 《电子信息产品污染控制标识要求》标 准贴上环保使用期限 (EPUP) 标签。 Dell 产品所采用的 EPUP 标签 (请参阅实例, 徽标内部的编号适用 于指定产品) 基于中国大陆的《电子信息产品环保使用期限通则》标准。

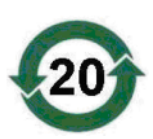

#### 48 | 管制通告

<span id="page-50-0"></span>词汇表

本节定义或标识了本说明文件中使用的技术术语、 缩写词和缩略词。

#### 英文

#### **BIOS**

(基本输入 / 输出系统)系统中操作系统的一部分, 可为外围设备提供最低级别的接口。 BIOS 还指其 它"智能"设备(例如 RAID 控制器)的基本输 入 / 输出系统。

#### BIOS 配置公用程序

BIOS 配置公用程序用于配置和维护用户的可配置 适配器参数。该公用程序位于适配器 BIOS 中, 其 运行独立于系统中的操作系统。 BIOS 配置公用程 序 (也称为 Ctrl-C)建立在称为控件的元件上。每 个控件执行一项功能。

#### DKMS

DKMS 表示动态内核模块支持。旨在创建一个内核 相关模块源可驻留的框架,以便在升级内核时可以 很容易地重建模块。这将允许 Linux 供应商提供较 低版本的驱动程序,而无需等待新内核版本发行, 同时还可以省去尝试重新编译新内核模块的客户预 期要完成的工作。

#### DUD (驱动程序更新软盘)

是驱动程序更新软盘的缩略词。 DUD 是存储为普 通文件的软盘映像。要使用它,必须从该文件中创 建一张真实软盘。创建软盘所使用的步骤取决于提 供映像的方式。

#### **MB**

1 兆字节 = 1,048,576 字节。但是,当表示硬盘驱动 器存储量时,通常将其舍入为 1,000,000 个字节。

#### MHz

是一种频率单位,表示兆赫兹或每秒一百万周期, 通常用于测量计算机处理器或任何其它电子组件的 运行速度。

#### PCI Express (PCI-E)

PCI Express 是对现有外围组件互连 (PCI) 总线的进 化升级。 PCI Express 是一种串行连接,与总线相 比,其运行方式与网络更为类似。与处理多来源数 据的一条总线不同的是, PCI-E 具有一个交换器, 可控制多个点对点串行连接。这些连接从交换器处 散开,直接导向数据需要到达的设备。每个设备都 有自己专用的连接,因此各设备无需再像使用普通 总线那样共用带宽。

#### PHY

发送和接收通过串行总线传输的数据包所需的接 口。每个 PHY 都可以在 Dell 限定的不同终端设备 上构成与 PHY 连接的物理链路的一端。物理链路 包含四根电线,分别组成两个差分信号对。一个差 分信号对发送信号,而另一个差分信号对接收信 号。这两个差分信号对同时运行 (全双工), 且允 许在接收和发送方向同时进行并发数据传输。

#### POST

POST (开机自测的简写)是在打开计算机电源后 且载入操作系统之前执行的进程。 POST 可测试多 种系统组件,例如 RAM、硬盘驱动器和键盘。

#### ROM

只读存储器 (ROM) (也称为固件)是制造时使用 特定数据编程的集成电路。 ROM 芯片不仅可用于 计算机中,还可用于其它多数电子项目中。这些芯 片中存储的数据是非易失性的,即关闭电源后,数 据不会丢失。这些芯片中存储的数据要么无法更 改,要么需要执行特定的操作 (例如快擦写)才能 进行更改。

#### RPM

RPM (是 "Red Hat 软件包管理程序"的简写) 是主要用于 Linux 的软件包管理系统。 RPM 用于安 装、更新、卸载、验证和查询软件。 RPM 是 Linux 标准库 (Linux Standard Base) 的基线软件包格式。 RPM 最初是由 Red Hat 为 Red Hat Linux 所开发, 现在已由许多 Linux 发行版本采用。还将其移入至 某些其它操作系统中,例如 Novell 的 NetWare。

#### SAS

串行连接 SCSI (SAS) 是串行、点对点的企业级设 备接口,采用了经过验证的 SCSI 协议集。与并行 SCSI 相比, SAS 接口可提供改进的性能、简化的 布线、较小的连接器、较少的插针数和较低的电源 要求。

#### **SATA**

串行高级技术附件 (一种物理存储接口标准)是可 提供设备间点对点连接的串行链路。较细的串行电 缆可使系统内的通风更佳,且允许将机箱设计得更 小。

#### **SCSI**

SCSI (表示"小型计算机系统接口")是一种与 处理器无关的标准接口,可提供计算机与智能设备 (包括硬盘驱动器、软盘、 CD-ROM、打印机、扫 描仪以及更多设备)之间的系统级接口连接。

#### **SCSIport**

SCSIport 驱动程序是 Microsoft® Windows® 存储<sup>体</sup> 系结构的一种功能,可将 SCSI 命令发送至存储目 标。 SCSIport 驱动程序与使用并行 SCSI 的存储设 备可以很好地配合使用。

#### **SMART**

是自我监测分析和报告技术的缩略词。自我监测分 析和报告技术 (SMART) 功能监测所有马达、磁头 和电子驱动器的内部性能,以检测可预测的驱动器 故障。此功能有助于监测驱动器性能和可靠性,并 保护驱动器上的数据。如果在驱动器上检测到问 题,可以更换或修复该驱动器,而不会丢失任何数 据。 SMART 兼容磁盘具有一些属性,可监测这些 属性的数据 (值) 以识别值的更改并确定这些值是 否在阈值限制内。许多机械故障和某些电气故障会 在出现故障前呈现某种程度的性能降低。

#### **Storport**

Storport 驱动程序用于更换 SCSIport 并与 Windows 2003 (或更高版本)配合使用。此外, 它还为存储 适配器提供了更好的性能,并提供了更高的 I/O 吞 吐率、改进的可管理性以及升级的 miniport 接口。

#### Windows

Microsoft Windows 是计算机的一系列商业操作环 境。它提供了图形用户界面 (GUI) 以访问计算机上 的程序和数据。

#### C

#### 操作系统

用于运行计算机 (包括安排任务、管理存储以及处 理与外围设备的通信)和执行基本输入 / 输出功能 (例如识别来自键盘的输入、将输出发送至显示屏 幕等)的软件称为操作系统。

#### 磁盘

非易失性、可随机寻址且可重写的大容量存储设备 (包括旋转式磁光盘存储设备和固态存储设备)或 非易失性电子存储元件。

#### 存储设备

一种结构 (例如系统),包含组合到一起来创建虚 拟磁盘的物理磁盘。

#### G

#### 固件

存储在只读存储器 (ROM) 或可编程 ROM (PROM) 中的软件。固件通常在系统最初启动时负责系统行 为。典型的示例为系统中的监测程序,它从磁盘或 网络中载入完整的操作系统,然后将控制权传递给 该操作系统。

#### K

#### 快擦写存储器

快擦写存储器是一种压缩式、固态、可重写、非易 失性存储设备,用于在关闭电源时保存数据。它提 供了较快的访问时间、较低的耗电量,并且对猛烈 撞击或振动具有一定的抵抗能力。它是一种特殊类 型的 EEPROM,可以擦除且按块 (而不是每次一 个字节)重新编程。很多新型 PC 的 BIOS 都存储 在快擦写存储器芯片上,以便在必要时可轻松更新 BIOS。此类 BIOS 有时也称为快擦写 BIOS。

#### L

#### 链路

任意两个 PCI Express 设备之间的连接都称为链路。

#### $\mathbf{0}$

#### 驱动程序

设备驱动程序 (通常简称为驱动程序)是一种使操 作系统或某些其它程序可以与外围设备 (例如打印 机或网络 PC Card)正确接口的程序。某些设备驱 动程序 (例如网络驱动程序)必须从 config.sys 文 件 (带有 device= 语句)中载入或作为内存驻留程 序 (通常从 autoexec.bat 文件中)载入。其它驱动 程序 (例如视频驱动程序)必须在启动它所应用的 程序时载入。

#### R

#### 热添加 / 卸下

它是指系统在正常运行和操作时,添加 / 卸下组 件。

S

#### 适配器

适配器使计算机系统可以通过将一个总线或接口的 协议转换为另一个总线或接口的协议来访问外围设 备。适配器还可以提供特殊功能。适配器可位于系 统板或者作为添加式插卡。其它适配器示例包括网 络和 SCSI 适配器。

#### W

#### 物理磁盘

物理磁盘 (也称为硬盘驱动器)包含一个或多个围 绕中心轴旋转的刚性磁盘,以及关联的读取 / 写入 磁头和电子元件。物理磁盘用于将信息 (数据)存 储在非易失性且可随机访问的内存空间中。

#### Y

#### 硬件

构成计算机系统的机械、磁性、电子和电气组件组 成了计算机的硬件。

#### Z

#### 主机总线适配器 (HBA)

HBA 是 "主机总线适配器"的缩略词。适配卡通 常安装在服务器的 I/O 总线中,并将该服务器连接 至存储设备或存储网络。这类似于以太网卡将计算 机连接至网络的方式。

#### 总线

总线由电子路径组成,这些路径可在计算机的基本 组件之间传送信息。计算机的总线可分为两种不同 的类型,内部总线和外部总线。

内部总线用于连接机箱内的不同组件: CPU、系统 内存和母板上的所有其它组件。又称为系统总线。

外部总线用于连接不同的外部设备、外围设备、扩 充槽、 I/O 端口以及与其它计算机相连的驱动器。 它的速度通常比系统总线慢。外部总线的另一个名 称是扩充总线。

## <span id="page-54-0"></span>索引

#### 英文

BIOS, [25](#page-26-3) POST 信息 , [25](#page-26-4) 功能 , [25](#page-26-5) 故障代码信息 , [25](#page-26-6) ESD, [8](#page-9-1) Novell, [17](#page-18-2) Red Hat, [17](#page-18-2) Red Hat Enterprise Linux, [17](#page-18-3) 安装驱动程序 , [21](#page-22-4) 创建驱动程序软盘 , [20](#page-21-1) 驱动程序 , [19](#page-20-2) SAS 5 HBA SAS 5/E 适配器 , [9](#page-10-1) SAS 5/i 集成适配器 , [9,](#page-10-2) [17](#page-18-4) 概览 , [9](#page-10-3) 功能 , [11](#page-12-1) 故障排除 , [27](#page-28-3) 规格 , [11](#page-12-2) 获得帮助, [35](#page-36-4) SCSI 适配器 , [9](#page-10-4) Windows, [17](#page-18-2) 安装驱动程序 , [18](#page-19-2) 更新驱动程序 , [19](#page-20-3) 驱动程序 , [17](#page-18-5) 在安装过程中安装驱动程 序 , [18](#page-19-3)

防止 ESD, [8](#page-9-1)

安装 SAS 5/E 适配器 , [13](#page-14-3) SAS 5/i 集成适配器 , [13](#page-14-4) 驱动程序 , [17](#page-18-2)

#### C

错误信息 , [27](#page-28-3)

#### G

故障排除 , [27](#page-28-3) BIOS 错误信息 , [29](#page-30-1) BIOS 引导顺序 , [27](#page-28-4) 配置公用程序错误信息 , [28](#page-29-2) 物理磁盘问题 , [28](#page-29-3) 一般问题 , [27](#page-28-5) 固件 更新 , [33](#page-34-2) 更新公用程序 , [33](#page-34-3)

#### J

[静电释放。](#page-9-1)请参阅 ESD

#### P

安全说明

A

配置公用程序 错误信息 , [28](#page-29-2) 启动 , [26](#page-27-3) 执行的功能 , [26](#page-27-4)

#### $\mathbf 0$

驱动程序 Red Hat Enterprise Linux, [19](#page-20-2) SUSE LINUX Enterprise Server, [21](#page-22-5) Windows 安装 , [18](#page-19-3) 创建软盘 , [17](#page-18-6)

#### Y

引导顺序 多个适配器 , [25](#page-26-7)

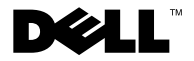

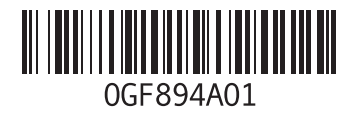

中国印制。 再生纸印制。